**Automation and Drives** WinCC Web Navigator Client / Server **SITRAIN SIEMENS** ST-BWINOND / Web Navigator Page 1

**Contents** Page  $\overline{2}$ 3 4 Web Viewer WinCCViewerRT 5 **Thin Client** 6  $\overline{7}$ 8 9 Island solution manufactured and solution manufactured and solution manufactured and solution  $10$ Intranet and Internet must be constructed and international control of the control of the control of the control of the control of the control of the control of the control of the control of the control of the control of t  $11$  $12$ 13 14 Maximum security with VPN 15 System configurations 16 **Web Configurator**  $17$ **Windows Firewall** 18 Web Navigator server farms 20 Load balancing (1/2)  $21$ Load balancing (2/2) 22 Exercise: Web Navigator server settings 23 Exercise: Web Navigator server settings 24 Exercise: Web Navigator server settings 25 Exercise: Web Navigator server settings 26 Exercise: Web Navigator client settings 27 Exercise: Using Web Viewer WinCCViewerRT 28 

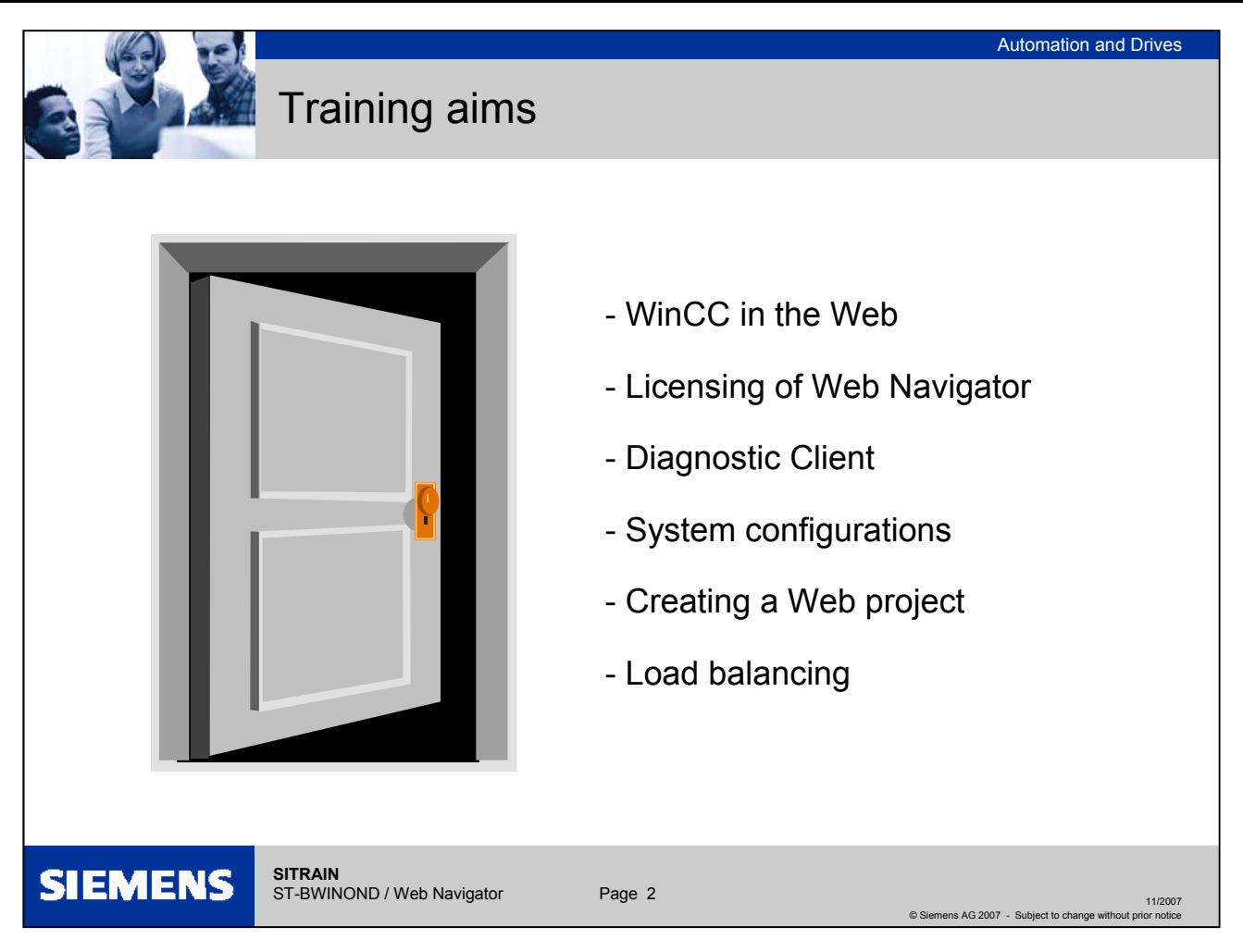

## **Training aims**

The participant will:

- Learn about the advantages of WinCC in the Web.
- Learn about the system requirements for the Web Navigator.
- Learn about the licenses for the Web Navigator.
- Learn how to use the Diagnostic Client.
- Understand the system configuration possibilities.
- Learn how to create a Web project.
- Understand the load balancing functions.

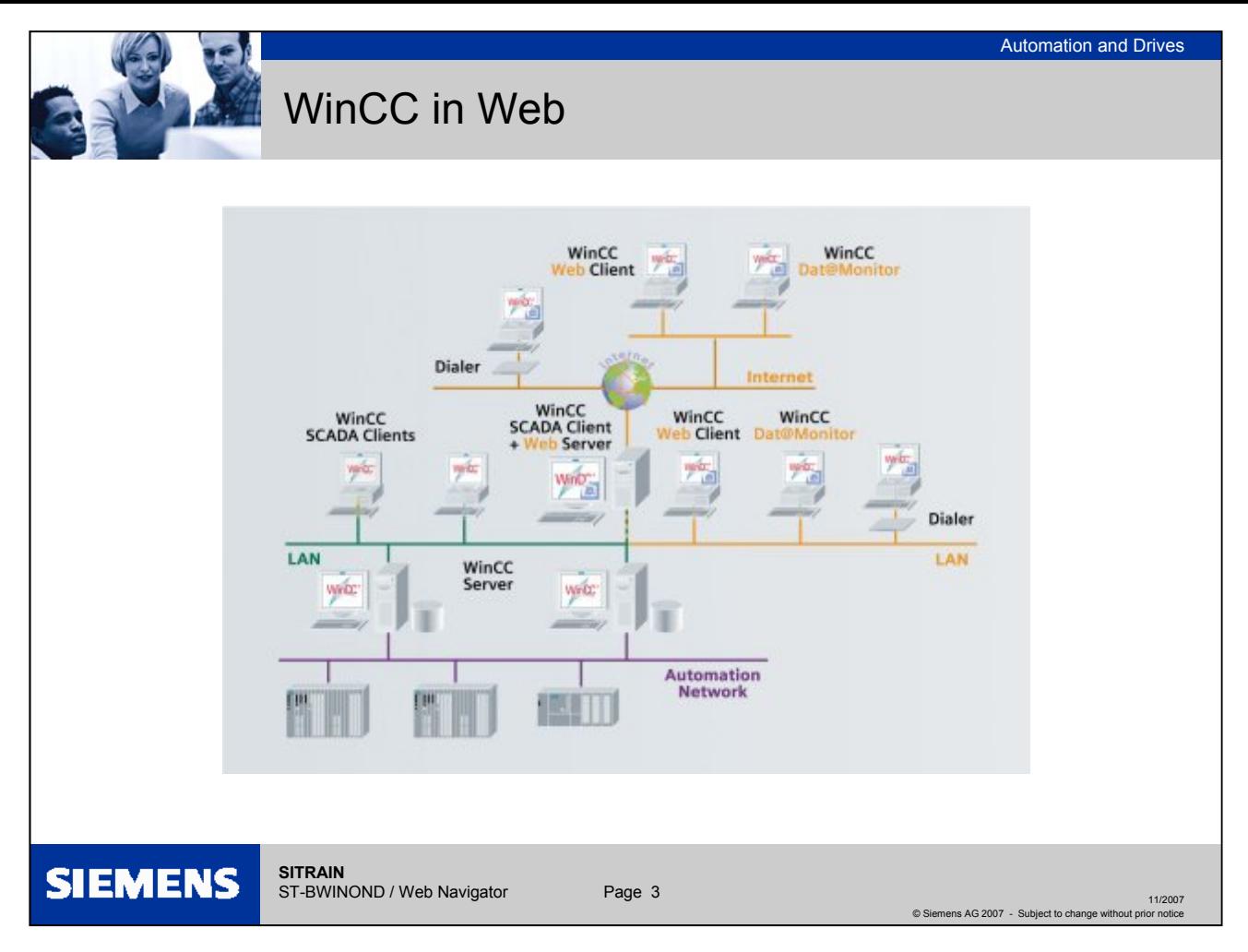

#### **WinCC in the Web**

The Internet is gaining in importance with companies as an access medium for data acquisition in the operation and monitoring of plants despite the considerable concerns regarding data security and access protection. Using the Internet, it is possible to scan up-to-date process data and to intervene in the control of the process from any location. The opportunities that this presents for remote maintenance can considerably reduce costs for a company because fewer qualified personnel are necessary on site and in the event of a problem, process information can be called up in preparation for repair work. It is also possible to obtain a worldwide overview of the data of the complete production plant and compare it from a central point.

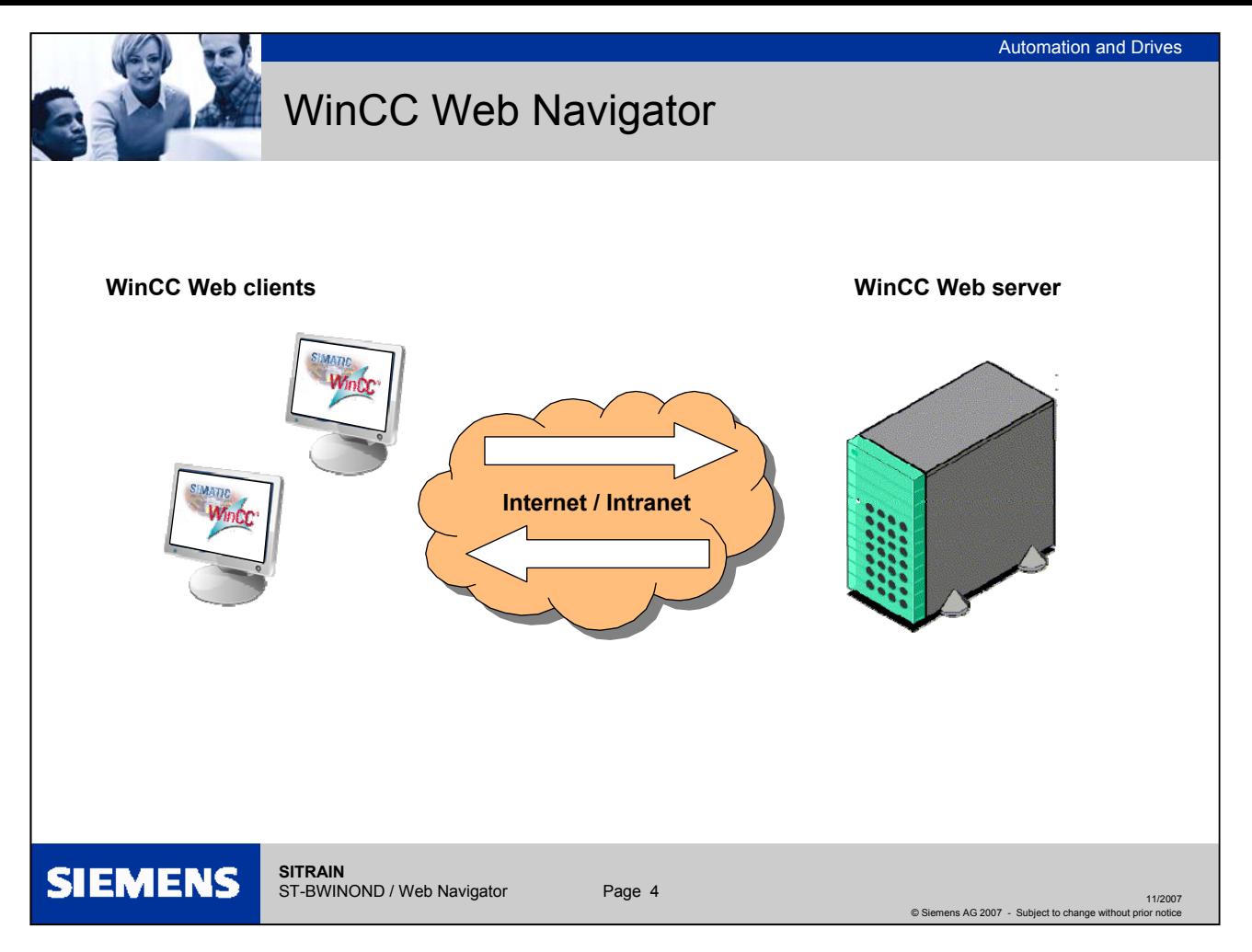

#### **WinCC Web Navigator**

The WinCC option pack "WinCC Web Navigator" allows you to develop a solution for the topic of "Controlling and Monitoring" via the intranet/Internet. You can use the standard tools of WinCC to distribute the operation and monitoring functions of your automation system quickly and easily using the Internet or Intranet. The WinCC Web Navigator supports current Internet security methods and provides Wizards to assist you in your task.

WinCC uses Internet browser technology to interface its client-server architecture to the World Wide Web. The Internet browser "MS Internet Explorer" is used to interface to the "WinCC Web Navigator Server". Up-to-date information about software versions can be found in the WinCC compatibility list, see FAQ21927773.

Using this technology, it possible to work with a minimum installation of ActiveX elements on the "WinCC Web Navigator client" (approx. 18 MB).

Data is exchanged over the Web connection by means of TCP/IP and is based on event-driven communication in accordance with the HTTP (Hyper Text Transfer Protocol) standard. In contrast to the usual, cyclic request, the advantage of event-driven data transfer is that the communication channel is only occupied when a signal change takes place. Utilities are provided to support you with setting up the Web connection and adapting existing process screens.

To allow interested users to **try out the Web Navigator/Data Monitor client mode**, SIEMENS installed a WinCC Web Navigator/Data Monitor system with a demonstration access. The demonstration access is intended to give you an overview of the functionality and capabilities of the WinCC Web Navigator and WinCC Data Monitor. **You will find the access data for the system in the FAQ with the entry ID: 45027800.** 

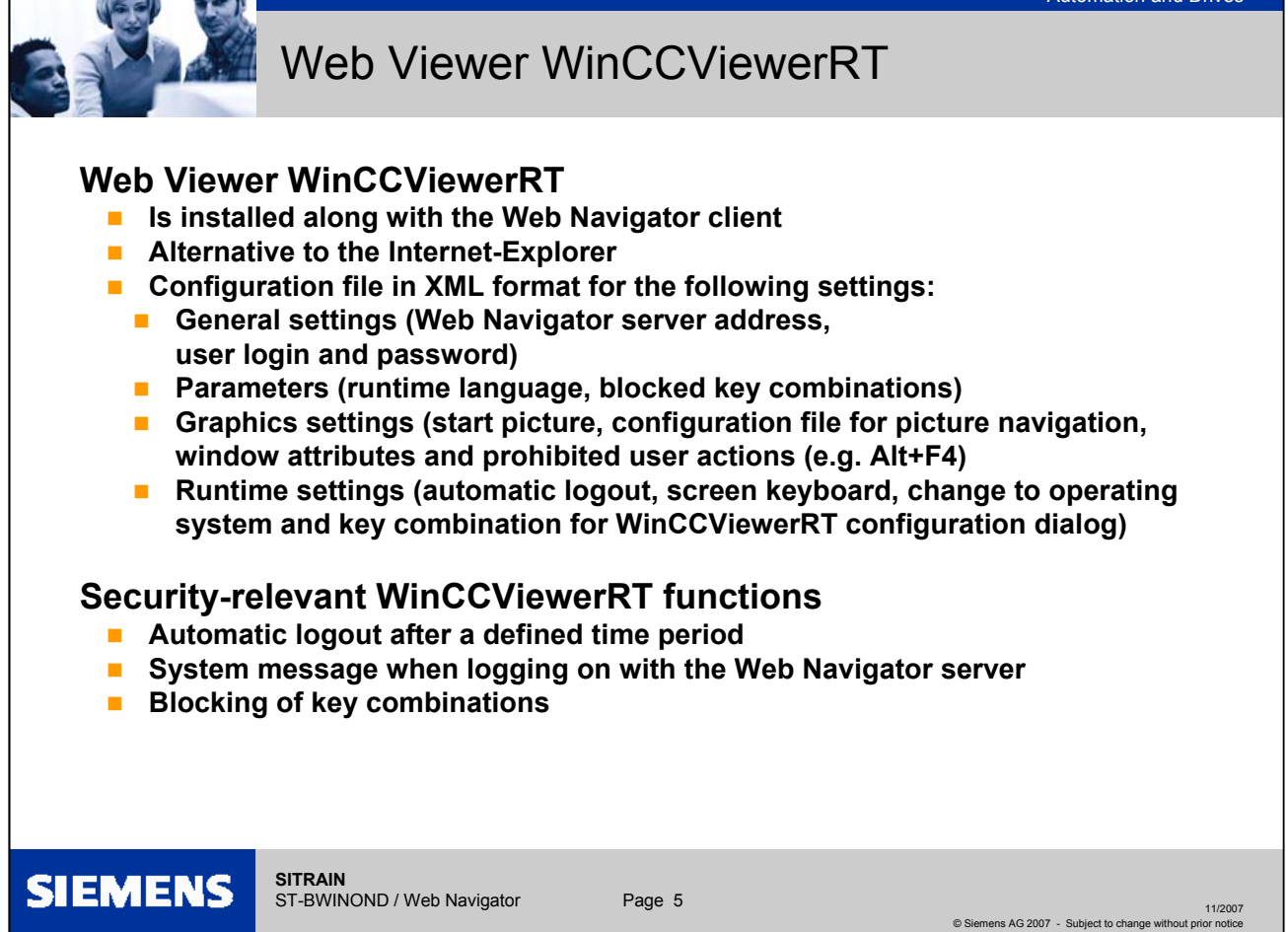

#### **Web Viewer WinCCViewerRT**

The Web Viewer is a display program for Web projects that is installed with the WebNavigator client. Following installation of the Web Navigator or Data Monitor, the "WinCCViewerRT.exe" file is located in the directory "...\SIEMENS\WINCC\WebNavigator\Client\bin".

You run the "WinCCViewerRT.exe" application on the Web Navigator client instead of the Internet Explorer. In the Web Viewer you specify the Web Server address and the settings for the Graphics Runtime. You can access the parameter assignment of the Web viewer WinCCViewerRT, when necessary, in runtime mode using the key combination "CTRL-ALT-P".

The settings are stored by default in the "WinCCViewerRT.xml" configuration file. You can modify the name, for example "Operator1.xml". You can start the Web Viewer by using the command line and specifying a user-specific configuration file: "WinCCViewerRT.exe Operator1.xml". This allows different configurations to be used, depending in the logged-on user. The interface language of the Web Viewer is taken from WinCC.

For the exercises, a link was also created on the desktop. The Web viewer can also be started using this link.

Note on the "load balancing" function

The "load balancing" function is not supported by the "WinCCViewerRT.exe" application.

The load distribution using load balancing is controlled through a Web page. Since clients do not select Web pages via WinCCViewerRT, participating in load balancing is not possible.

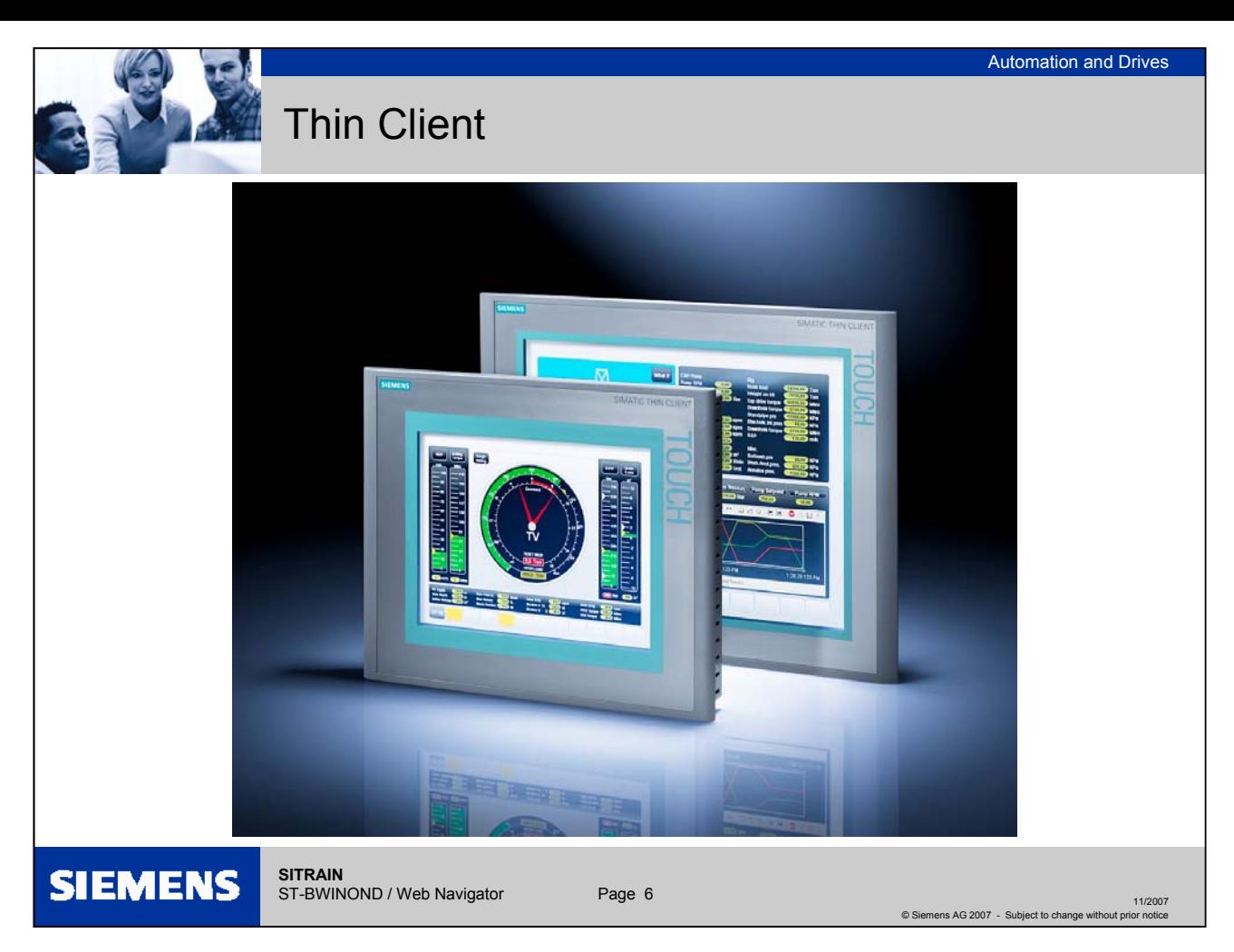

## **Thin Client**

Technology **A Thin Client is a terminal component with reduced hardware that establishes a** connection to the server over a network.

SIMATIC THIN CLIENT

The SIMATIC THIN CLIENT is equipped with a Samsung processor (200 MHz ARM) and has no local applications or installations, no hard disk and no fan. The SIMATIC THIN CLIENT uses a 10/100 Mbps network adapter for communication. Communication is possible via

- A Sm@rtAccess client to a Panel or Panel PC
- RDP (Remote Desktop Protocol) to MS Office, SAP or WinCC
- HTML and HTTP as a WEB connection

Variants The SIMATIC THIN CLIENT is supplied in two variants.

- 10" SIMATIC Thin Client: 6AV6646-0AA21-2AX0 => approx €900 list price
- 15" SIMATIC Thin Client: 6AV6646-0AB21-2AX0 => approx €1000 list price

The THIN CLIENTs and SIMATIC Multi Panels are compatible with regard to their installation.

Operation with WinCCFor operation with WinCC, the Thin Client is used as a Terminal Client for a Microsoft Terminal Server. For this purpose, the Terminal Services and the WinCC WebNavigator server and WinCC Web client software must be installed under Windows 2003 Server. During operation, the Terminal client accesses the WinCC Web client terminal sessions. A terminal session reserves approximately 40 MB on the Terminal server.

System requirements for Web Navigator Client

**Hardware**

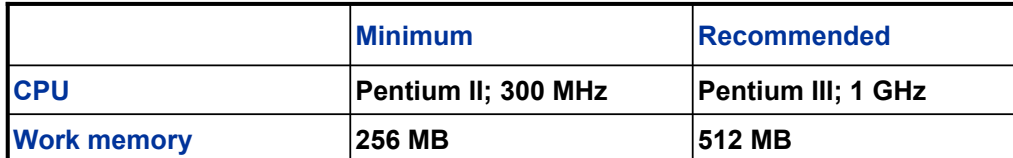

#### **Software**

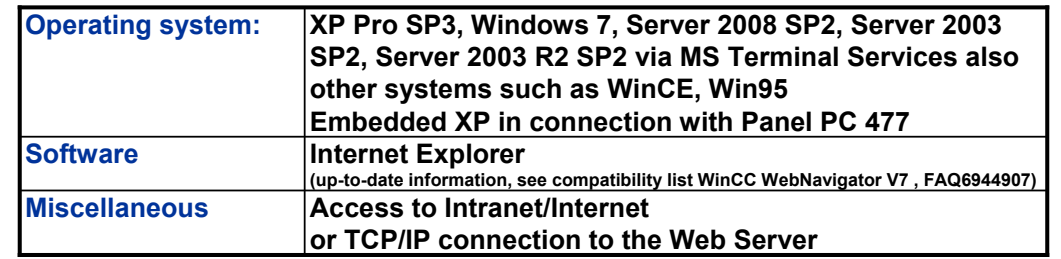

**SIEMENS SITRAIN**

ST-BWINOND / Web Navigator Page 7

11/2007 © Siemens AG 2007 - Subject to change without prior notice

System requirements for Web Navigator Client

11/2007

© Siemens AG 2007 - Subject to change without prior notice

System requirements for Web Navigator Server

**Hardware**

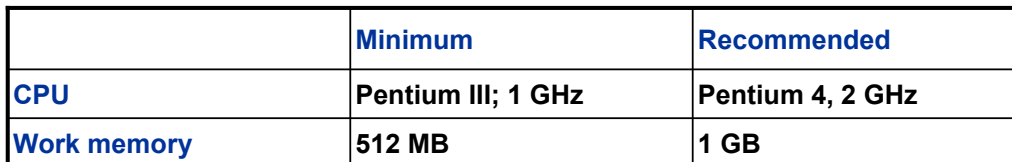

#### **Software**

**SIEMENS** 

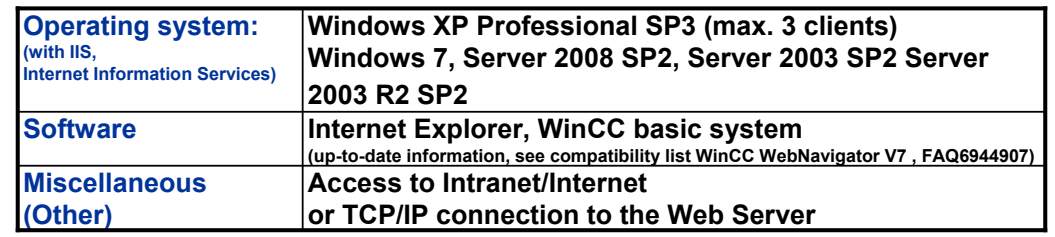

When the Web Navigator server is used on a WinCC server or WinCC client with its own project, the system performance must be adapted accordingly. (RAM > >1 GB, server operating system)

ST-BWINOND / Web Navigator Page 8

System requirements for Web Navigator server

**SITRAIN**

WebNavigator server and DataMonitor server

If you want the WebNavigator server and DataMonitor server installed on the same computer, you only have to install the DataMonitor server, because the WebNavigator server is automatically installed with it.

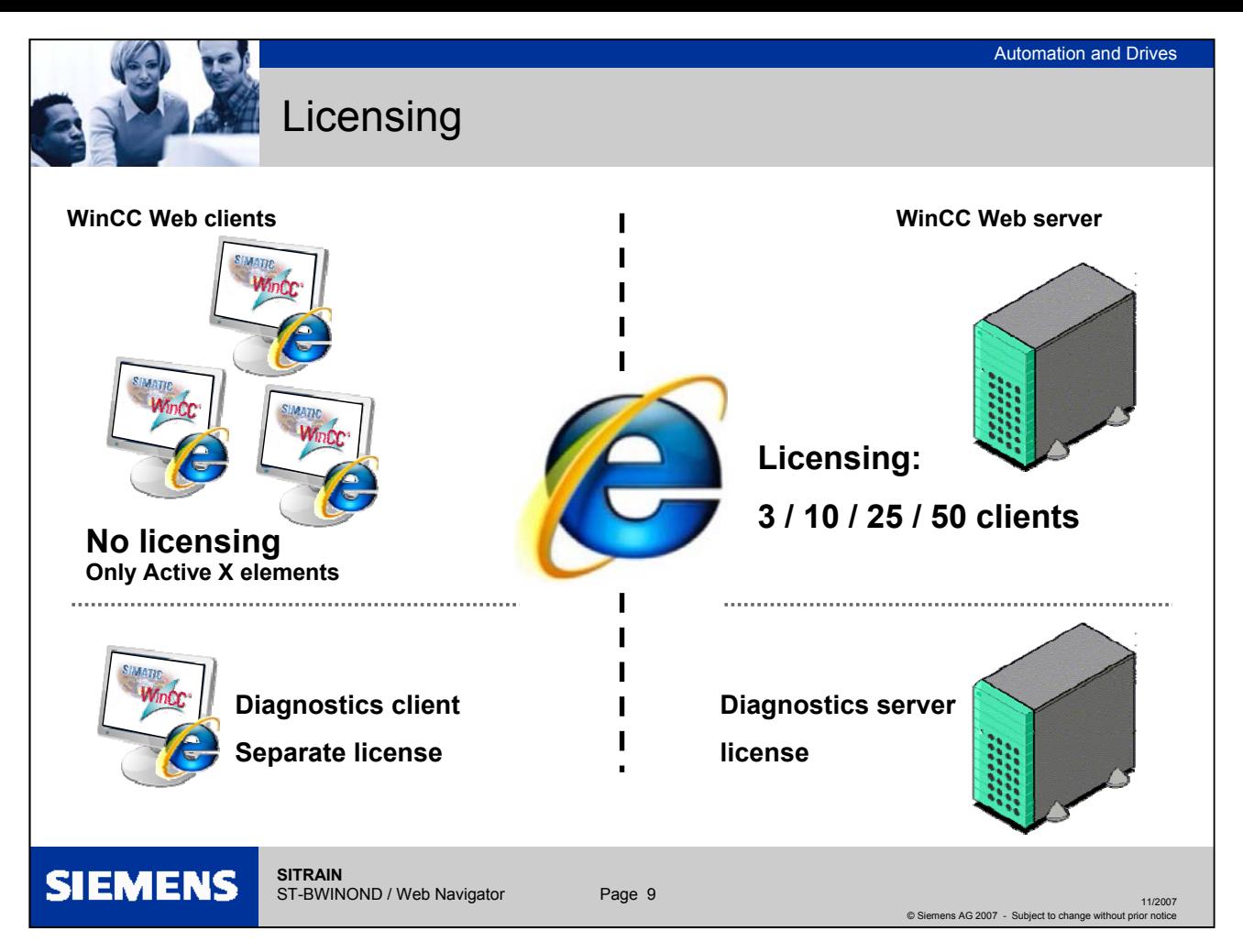

## **Licensing**

Web Navigator Client Thanks to the server-side licensing on the Web server, the computer running the Web Navigator client does not require a license.

#### Web Navigator Server

The WinCC RT basic license is a prerequisite for the WinCC basic system. No WinCC server license is required, if no local WinCC clients are operated. Even when operating a WinCC client as a dedicated Web server, no WinCC server license is required for the WinCC client.

The WinCC Web Navigator server runs without a license for 30 days in demo mode. A license is, however, required for continuous use of the WinCC Web Navigator server. Licenses are available for 3, 10, 25 or 50 clients that can simultaneously access the Web server.

If the number of licensed clients is exceeded during a login attempt by a Web client, a message is displayed and no further logins will be permitted.

- Diagnostics client The Web Navigator diagnostics client of WinCC provides cost-effective access to large numbers of Web Navigator servers. Multiple diagnostics clients and regular clients can be run at the same time. This operation does not require a WebClient license of a Web server, the licensing takes place on the diagnostics client. On the Web server, there must be either a WebClient license or the diagnostics server license!
- Diagnostics server The "Diagnostics server license" is extremely inexpensive. No Web client license is required (costs more) but only diagnostics clients with their own (less expensive) license have access.

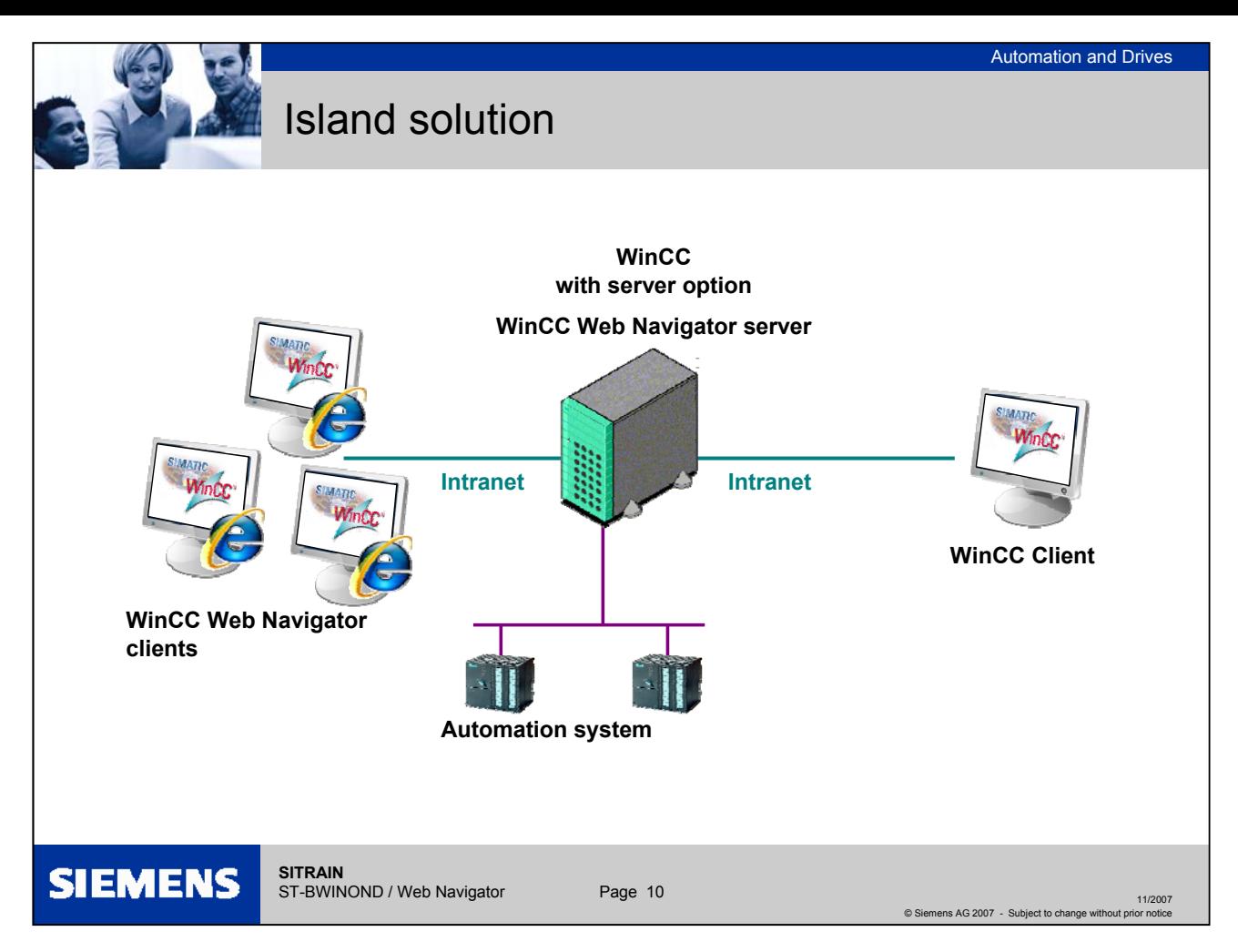

### **Web Navigator as an island solution**

In the slide, the Web clients are only connected to the Intranet. They are used for low-cost operation and monitoring of the running WinCC project. Flexible computer stations can therefore be set up economically for monitoring functions.

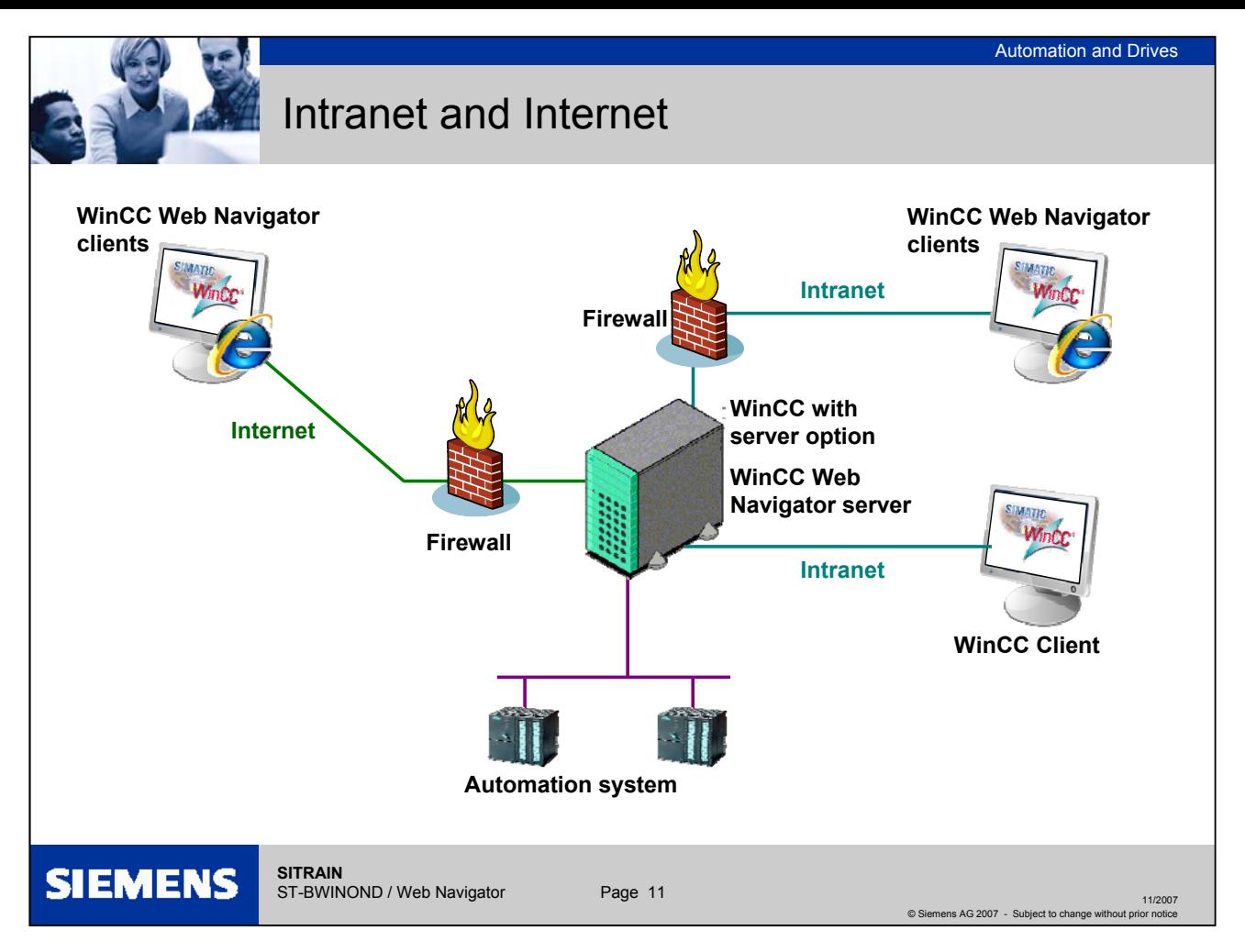

#### **Web Navigator on the Intranet and Internet**

The WinCC server and the server component of the WinCC Web Navigator are installed on one computer. The WinCC Web Navigator client can operate and monitor the running project via the Internet as well as via the local intranet. A client-server system can be expanded using WinCC Web Navigator clients. Firewall To protect against attacks from the Internet and the intranet, firewalls are employed. The first firewall protects the WinCC Web Navigator server from Internet attacks, the second firewall provides additional security from/for the intranet. Advantage The tags for the WinCC Web server do not require any additional tag licenses. No special or additional hardware is required.

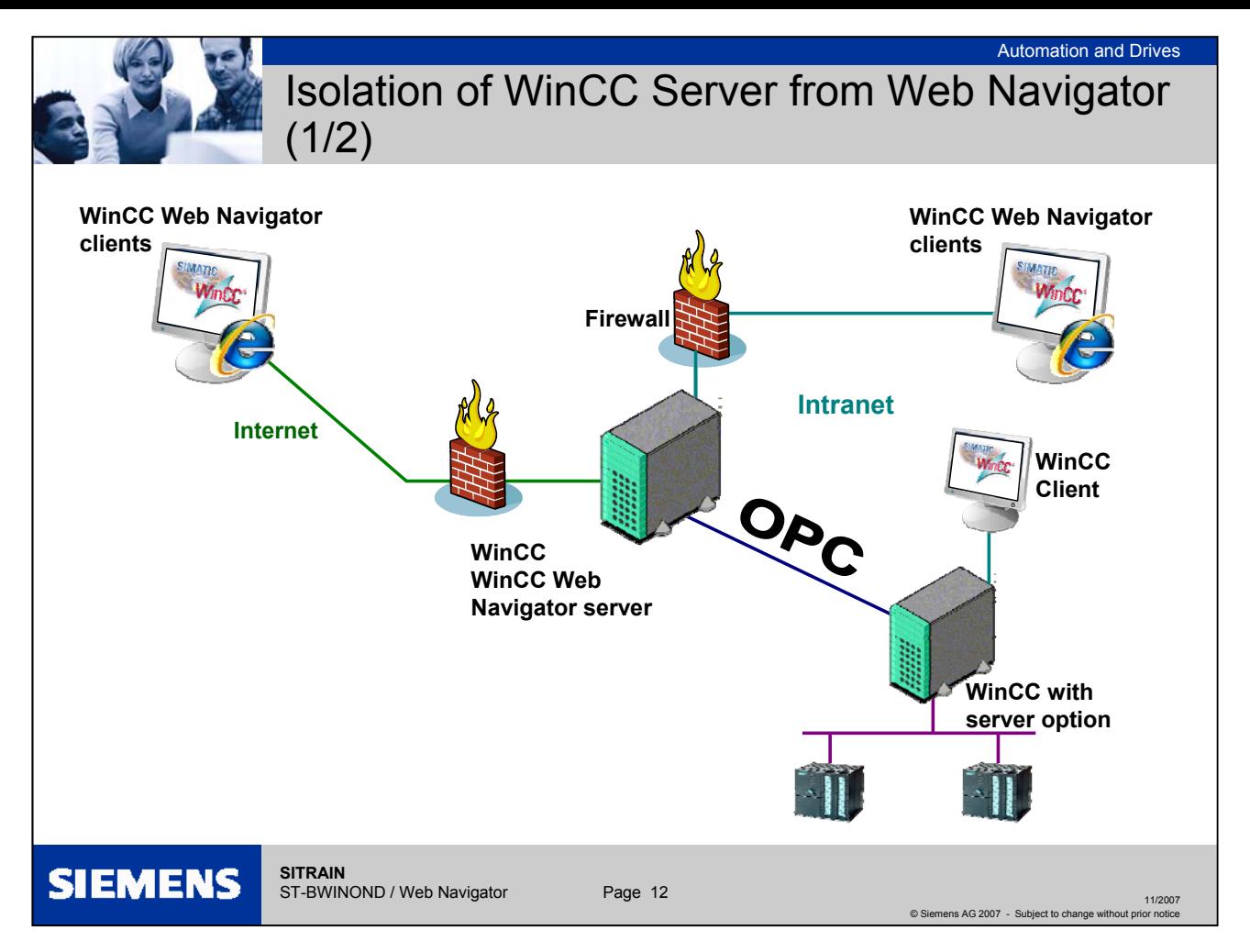

## **Isolation of WinCC Server from Web Navigator (1/2)**

Communication via OPC channel

- Design A group of automation devices is assigned to the WinCC Server. The project includes all data such as programs, configuration data and miscellaneous settings. On the computer with the WinCC Server and the WinCC Web Navigator server, the WinCC project is mirrored 1:1 and not networked with the automation system.
- Data synchronization The synchronization of the data takes place via the OPC channel (OPC = OLE Process Control). For this, the WinCC Web Navigator server requires a license for the number of OPC tags.
- Firewall Two firewalls are employed here to protect the system against unauthorized access. The first firewall protects the WinCC Web Navigator server from Internet attacks and the second firewall provides additional security for the intranet.

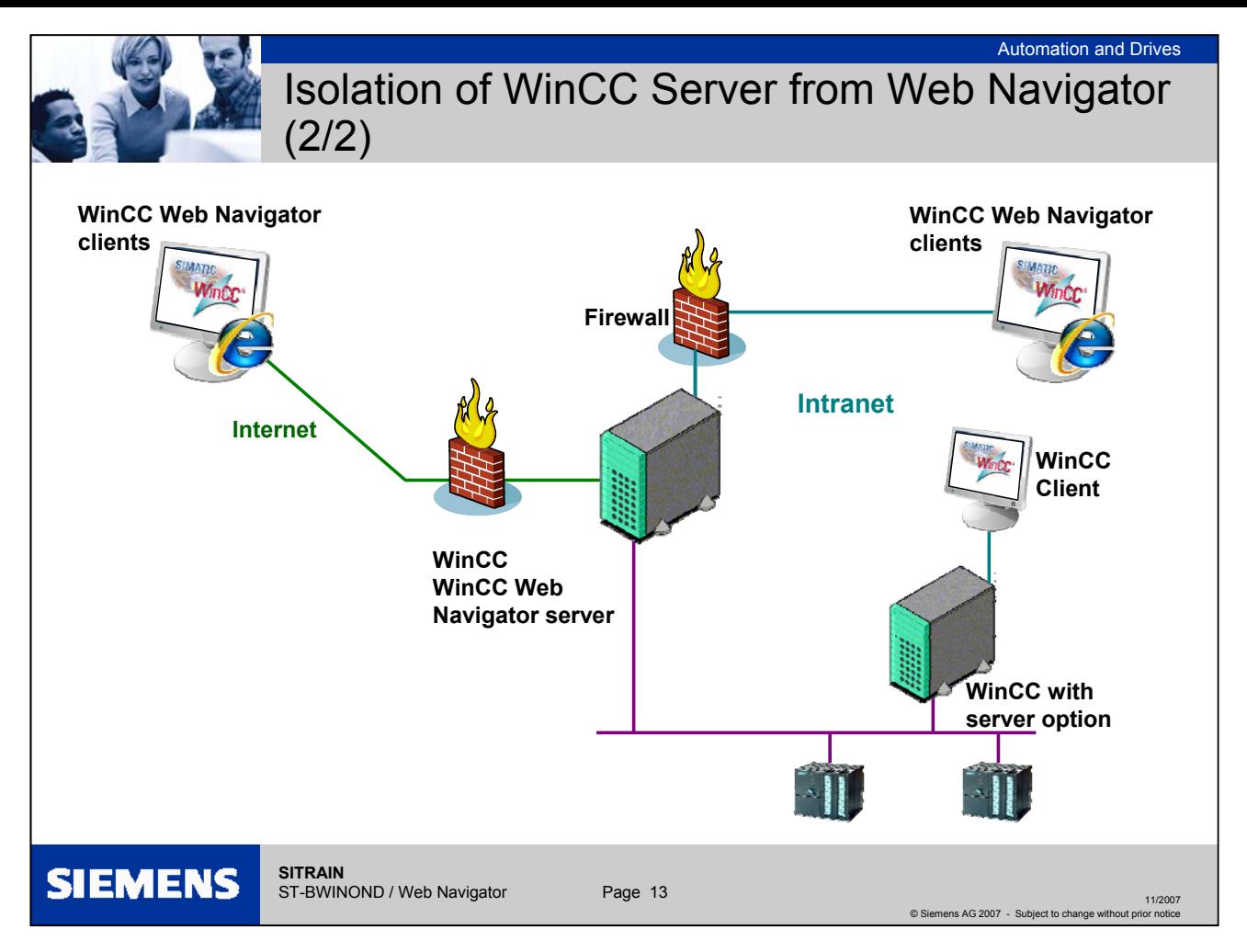

#### **Isolation of WinCC Server from Web Navigator (2/2)**

Communication via the process bus

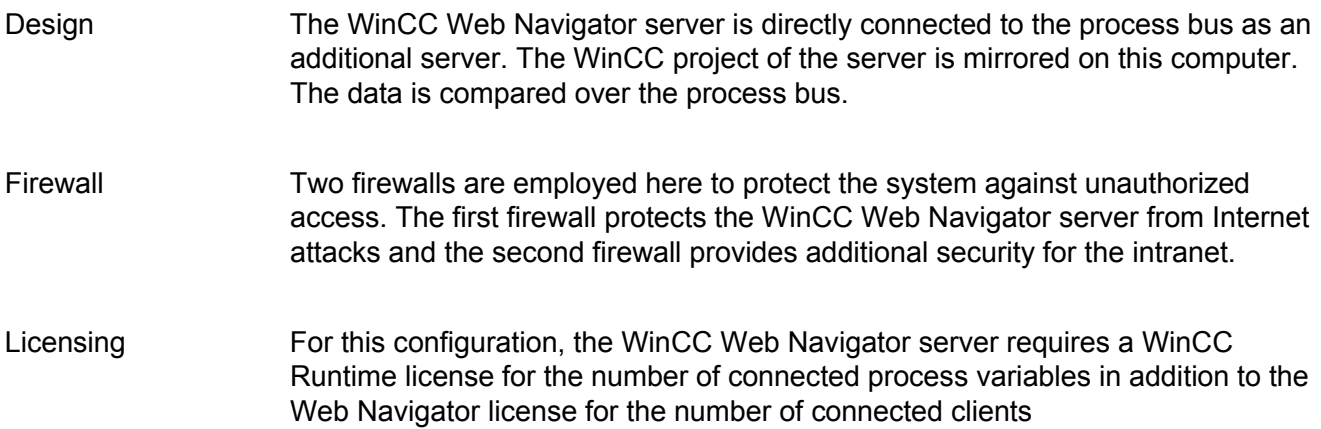

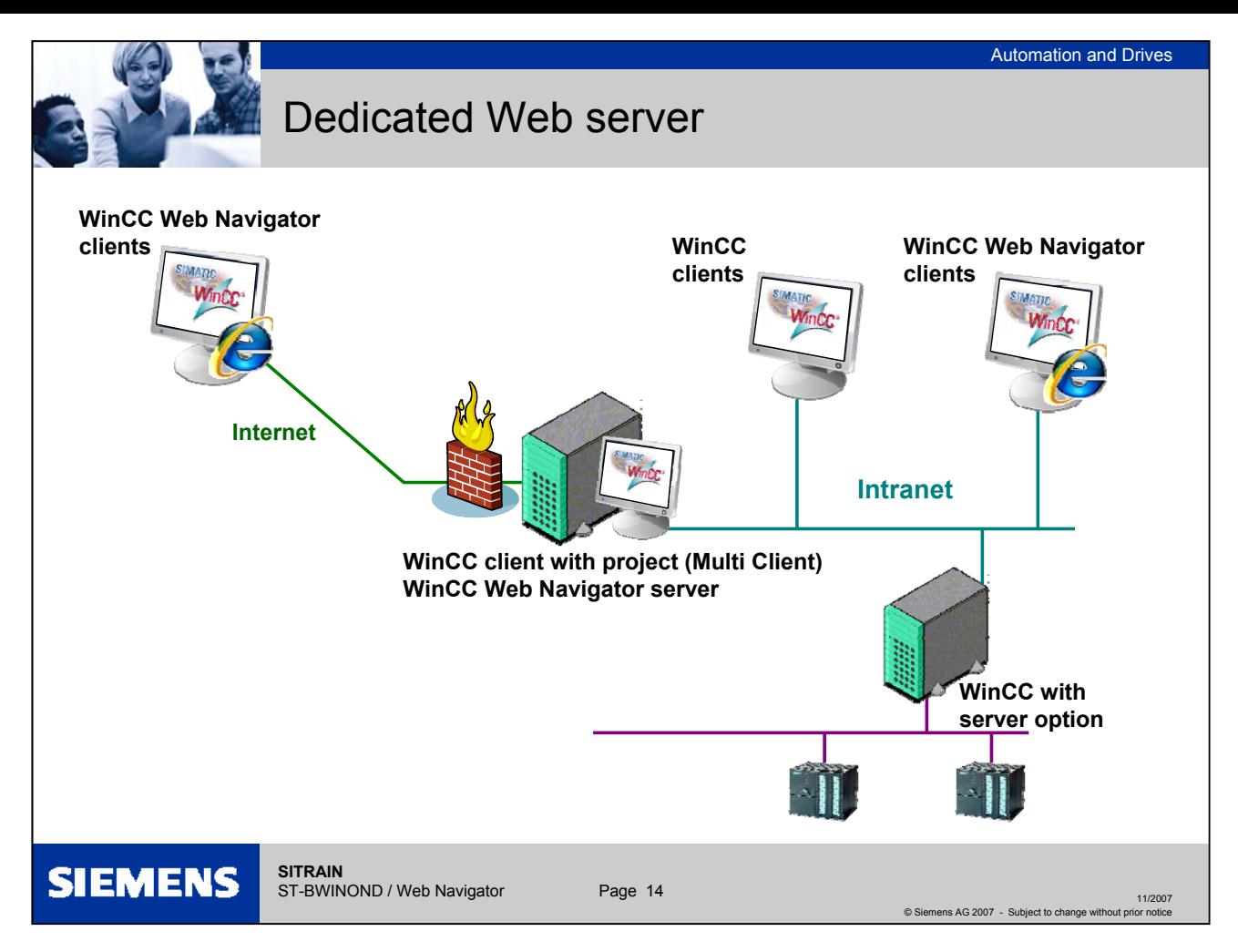

#### **Dedicated Web server**

For the central supply of data to the Web clients, the installation of a dedicated Web server (WinCC client with project) is advantageous in larger systems. The dedicated Web server processes and optimizes the accesses of the Web clients and is available as a proxy of the WinCC servers to the clients. The dedicated Web server can simultaneously access multiple subordinated WinCC servers. In this case, the user gains access to multiple WinCC projects by logging onto the dedicated Web server (no individual project logons). The dedicated Web server supports the redundancy failover of two subordinate WinCC servers using WinCC Redundancy. The functionality of the dedicated Web server is made available on a WinCC client by installing the Web Navigator server.

**Note:** The "Graphics Runtime" option must not be activated in the startup list of a WinCC project of a dedicated Web server.

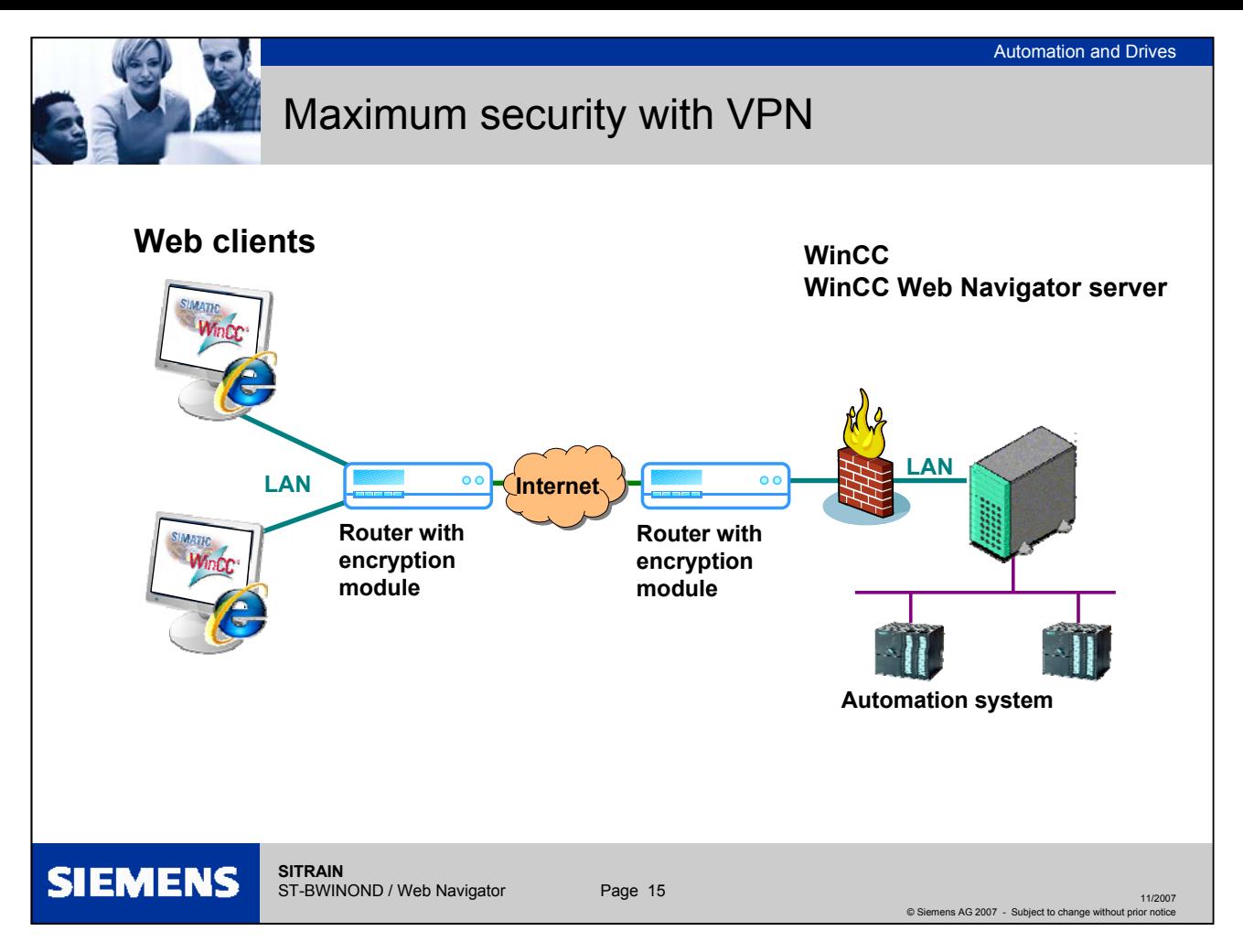

#### **Maximum security with VPN**

The WinCC Web Navigator also supports all currently known security standards (used by the banking and insurance sector) ranging from user-specific logins and passwords, firewalls, secure ID cards with PINs to RAS (Remote Access Service) or the SSL coding and VPN technology.

Security is an essential aspect when controlling and monitoring via the Internet and is supported by the WinCC Web Navigator with all updated and known methods.

VPN The VPN (Virtual Private Network) "tunnels" the standard HTTP communication and transfers the user data encrypted with any required encryption length. The standard Internet bandwidth is rather decimated by this, because the load increases due to the encryption and decryption.

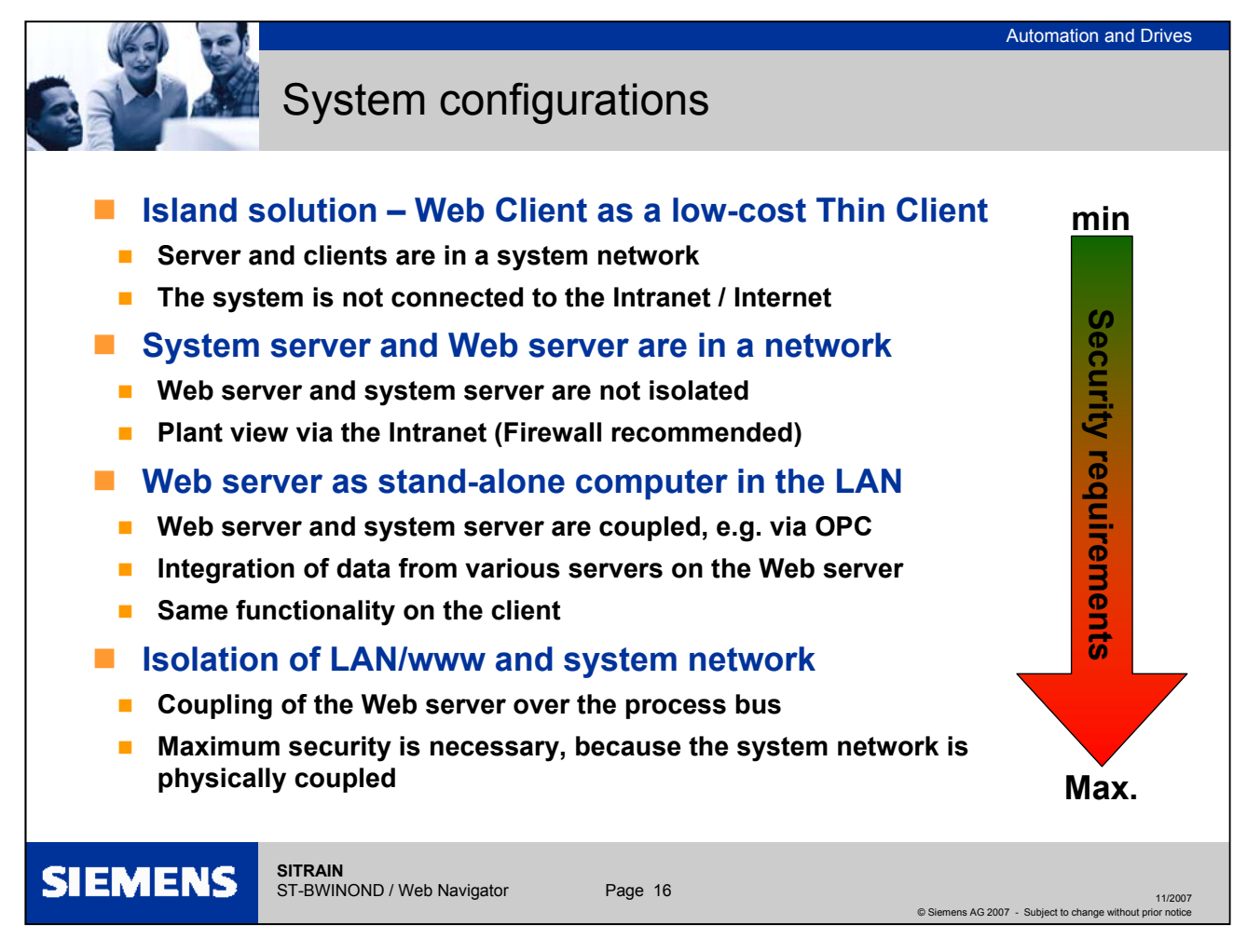

**System configurations**

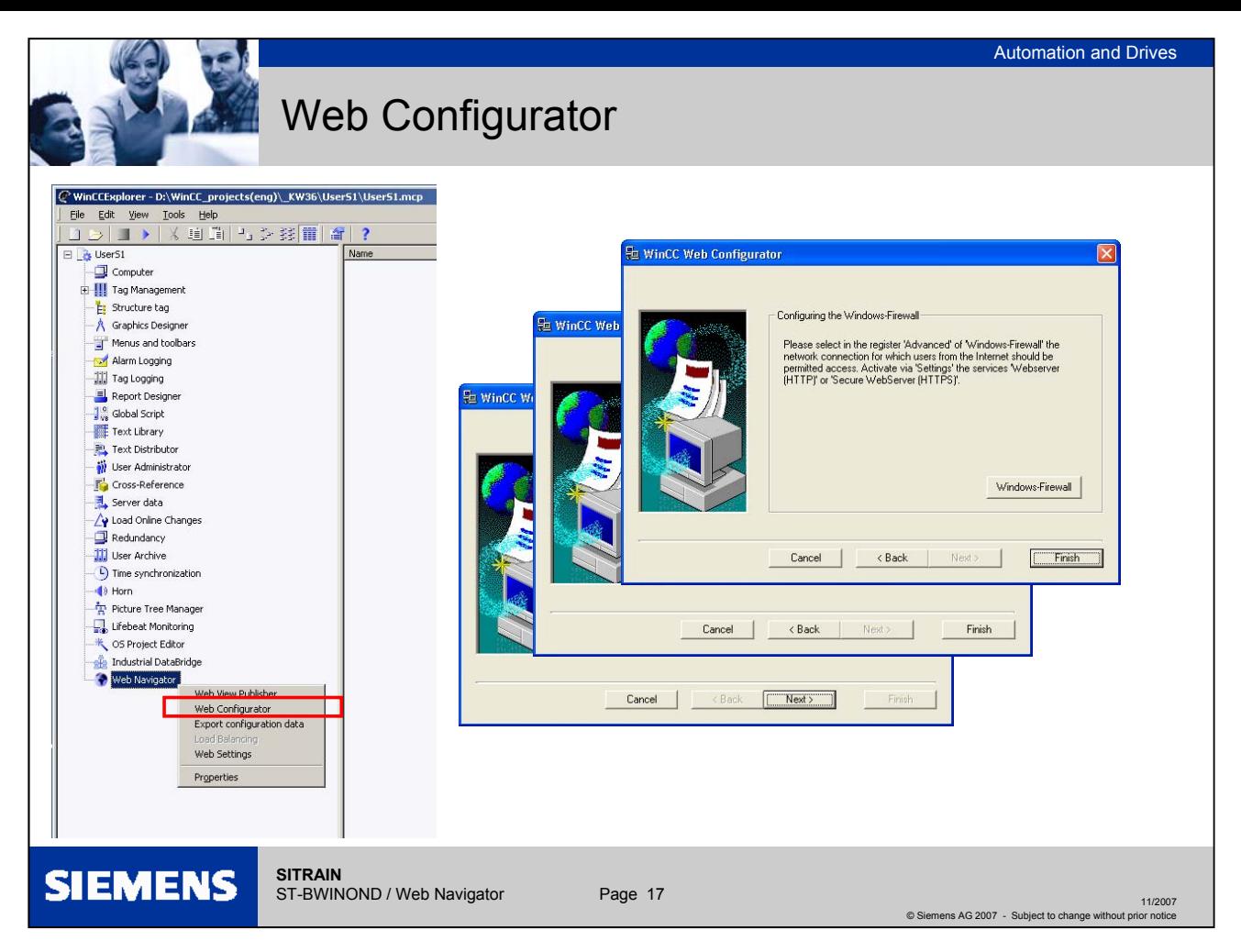

#### **Web Configurator**

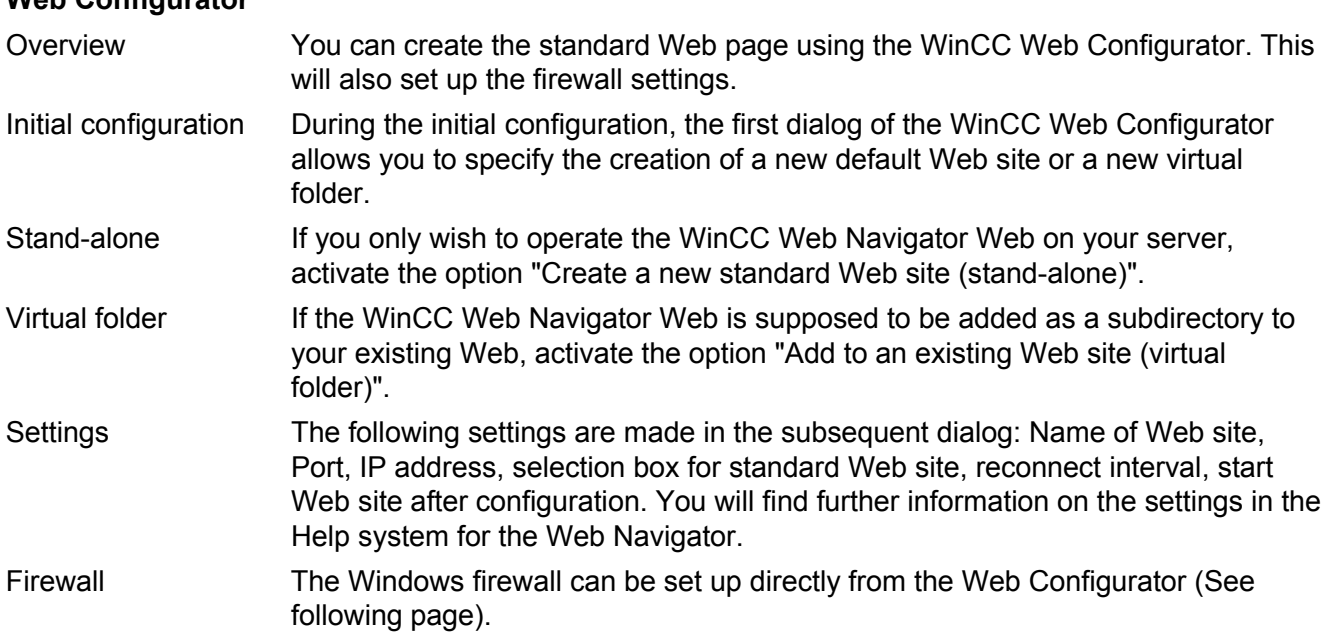

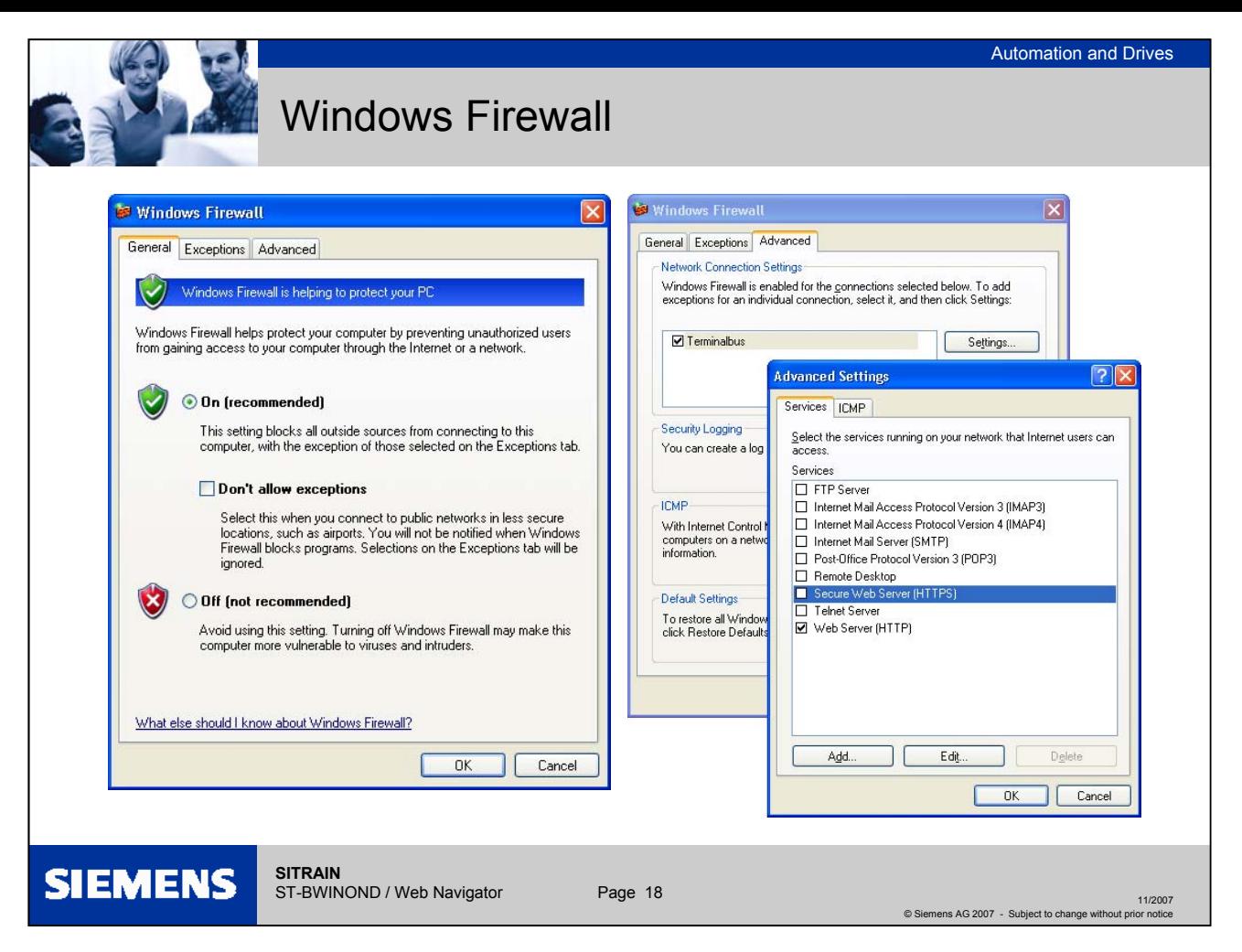

#### **Web Configurator – Windows firewall**

Settings The following settings are recommended:

In the Windows firewall settings, select the desired network connection in the "Advanced" tab and click "Settings...". The "Advanced Settings" dialog will open. Activate the entry "Secure Web server (HTTPS)" or "Web server (HTTP)". Select the button "Edit" to display the current service settings of the Web server.

Exit the open Windows dialogs with "OK" and the Web Configurator by clicking "Finish". The configuration of the server will be completed.

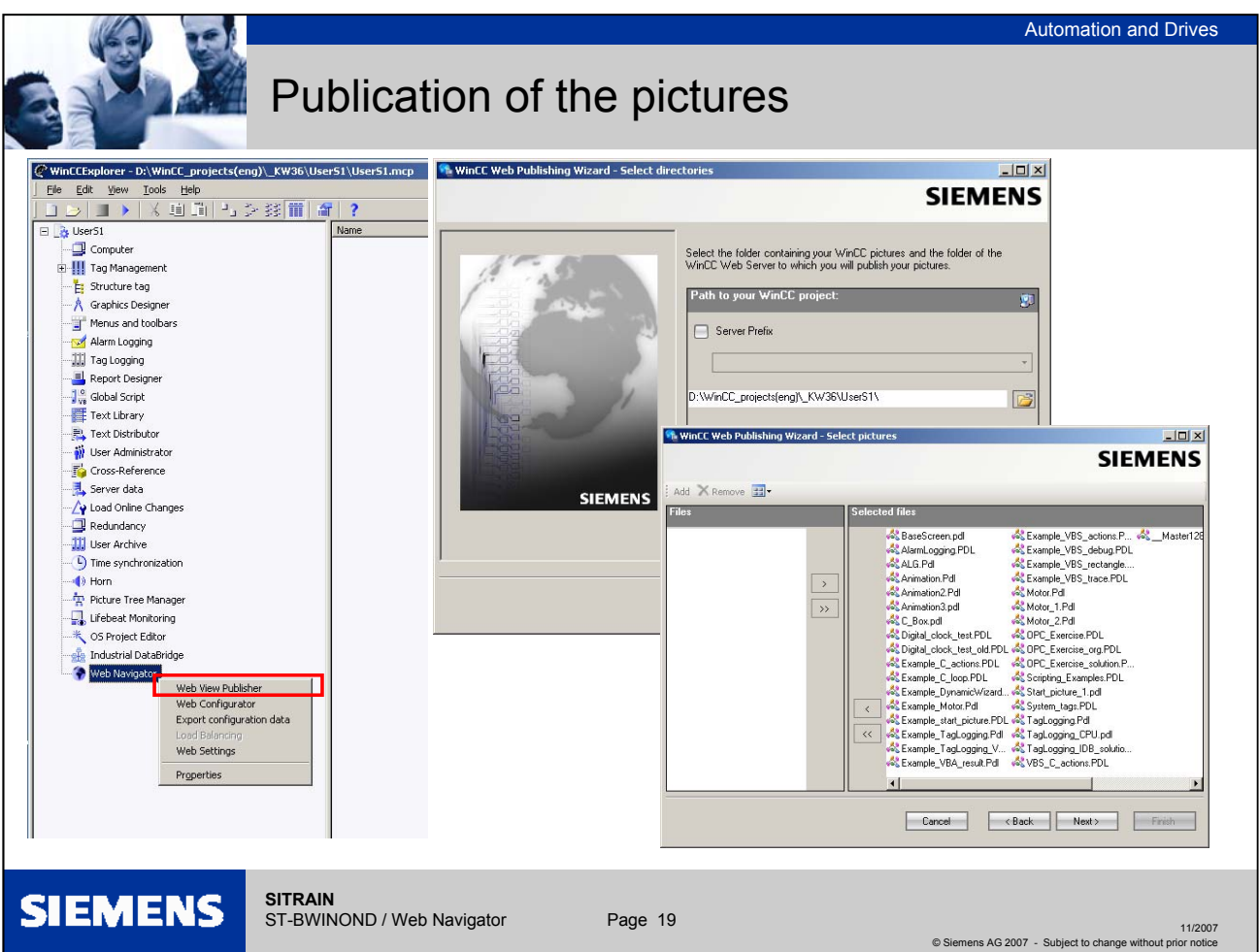

## **Publication of the pictures**

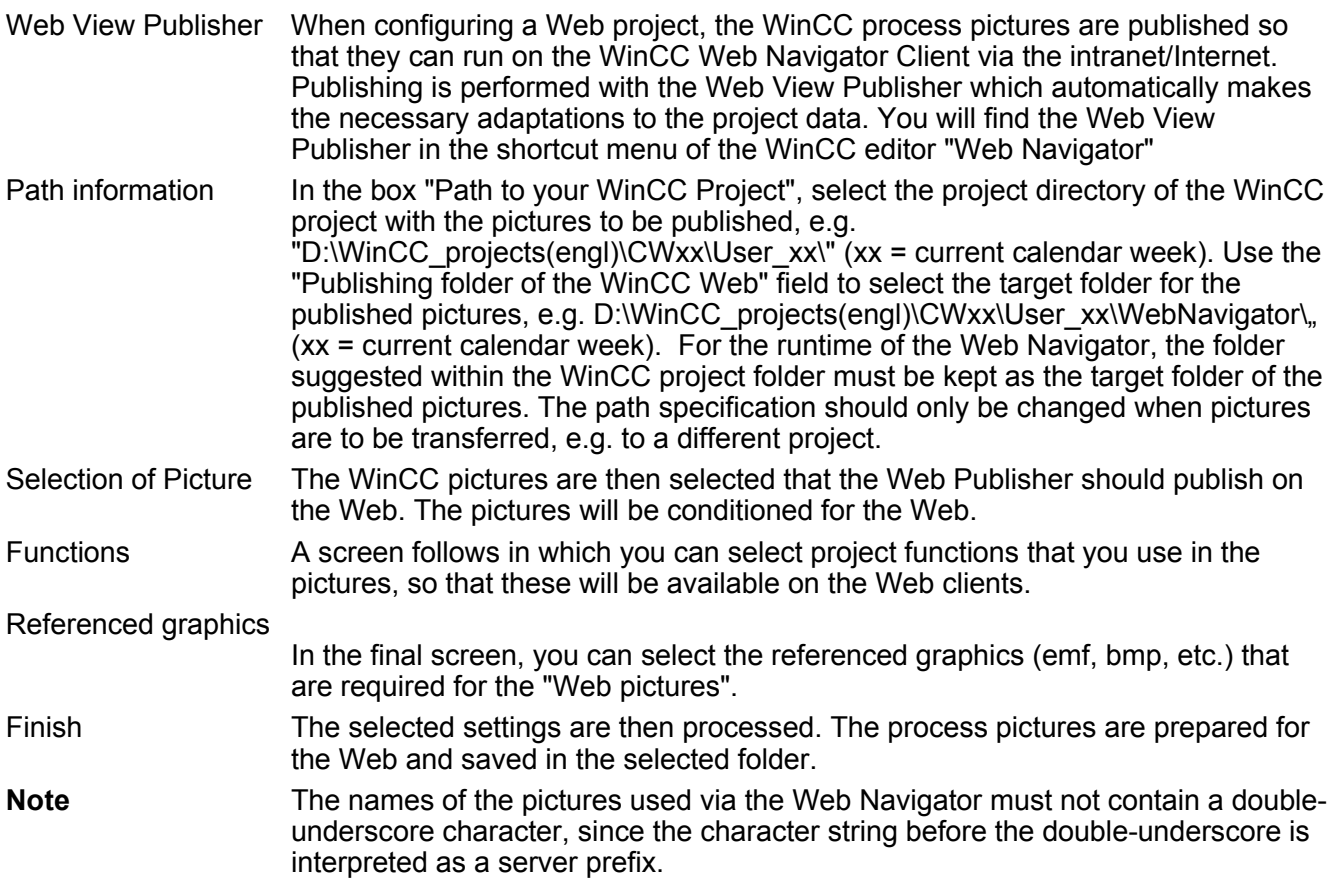

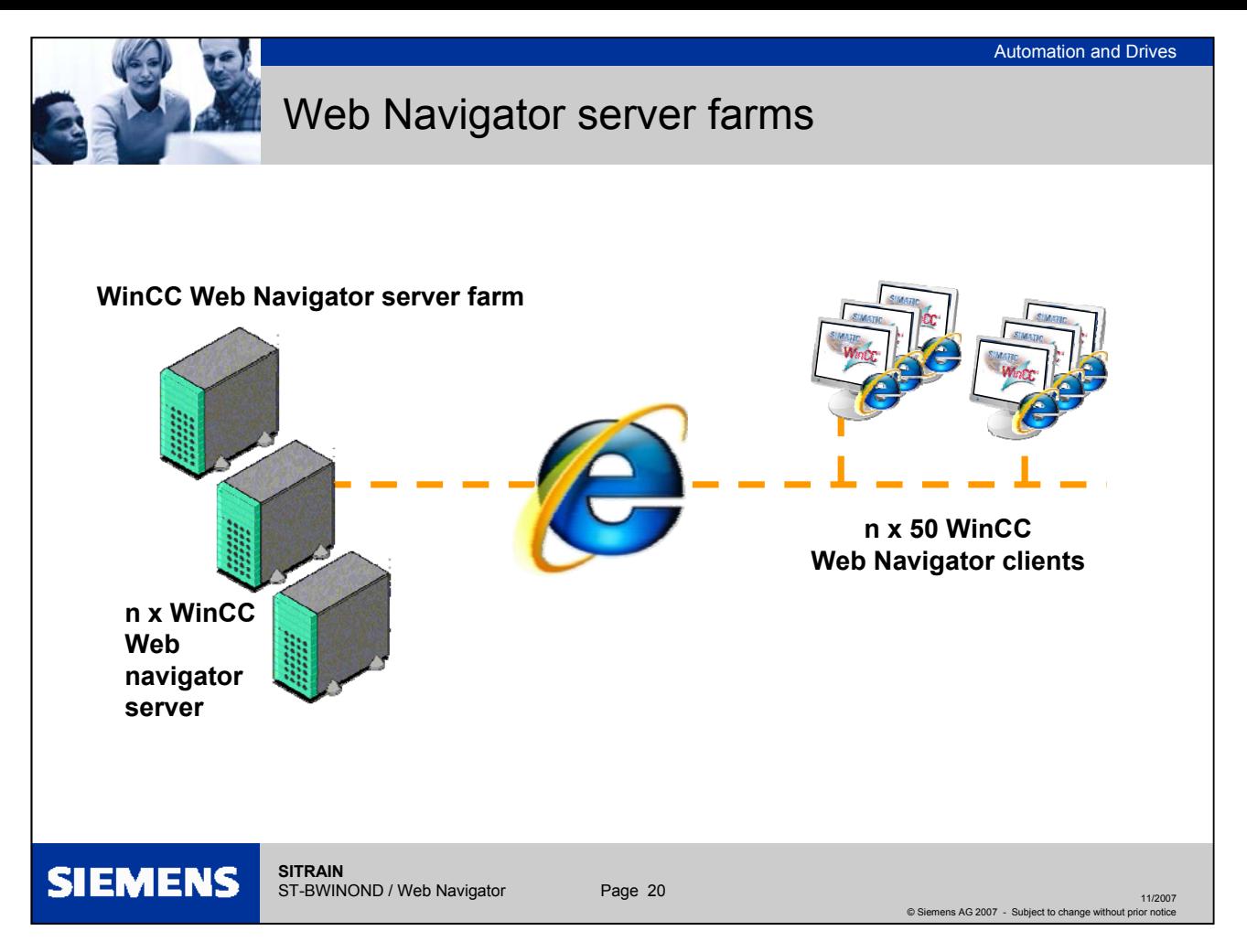

#### **Web Navigator server farms**

Server farms When a large number of Web operator stations is required simultaneously, server farms can be established using dedicated Web servers that in some cases may all access the same project. This means that n x 50 WinCC Web clients are possible.

Load balancing To avoid the need for the WinCC Web user to connect to different WinCC Web servers, it is recommended that the load balancing system option is installed between the Web servers. Then the Web user can log on to any system. The client system is then automatically routed on to the Web server system with the lowest load.

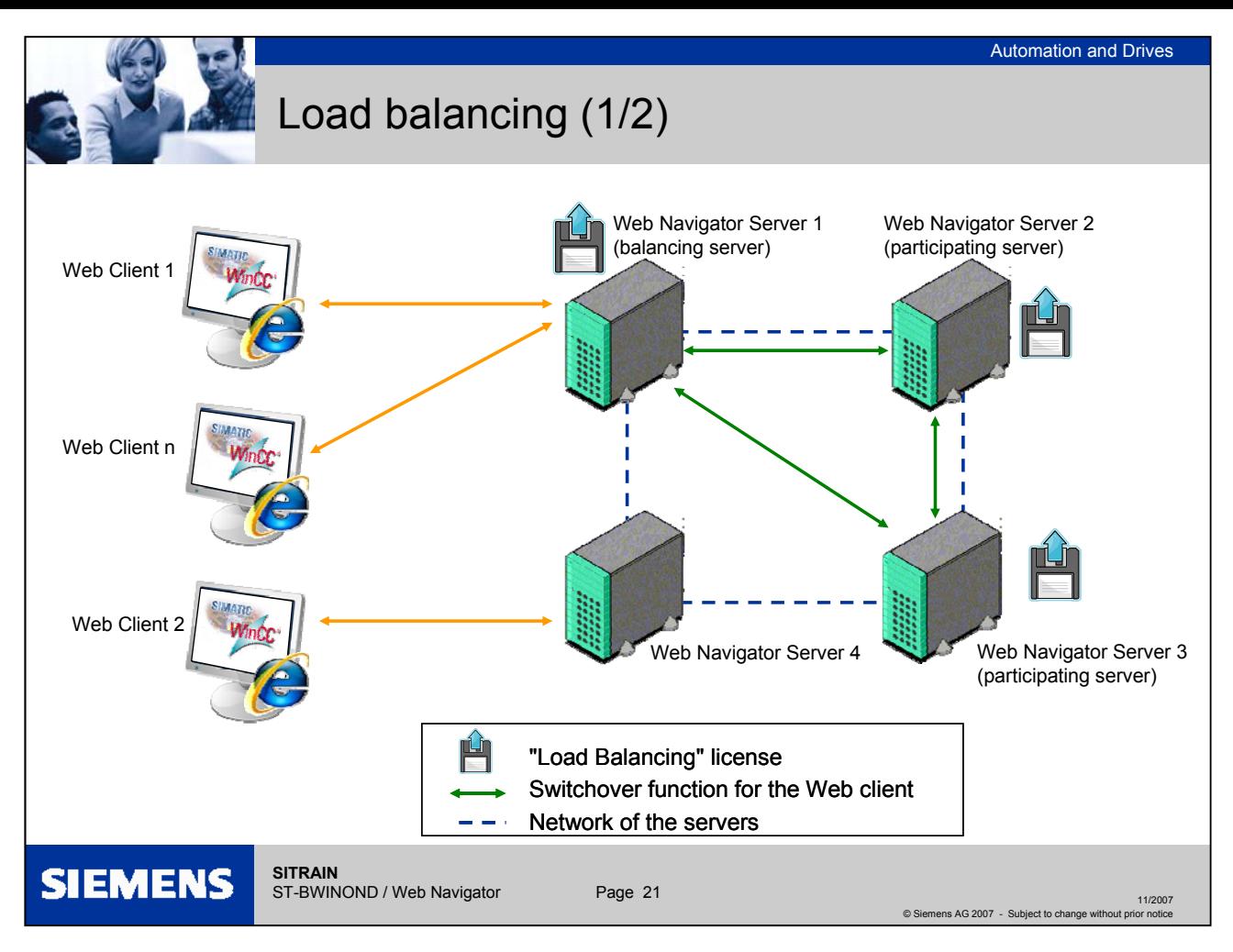

#### **Load distribution on Web servers using the "Load Balancing" function**

Overview The "Load Balancing" function enables Web Navigator Clients to be distributed automatically to different Web Navigator servers evenly depending on the server license. Each Web Navigator server can implement load distribution using the "Load Balancing" function. A Web server can be configured as a distributing Load Balancing server or as a participating Web server. A Load Balancing server is automatically a participating Web server, too. Within a group of participating Web servers, several can also be configured as Load Balancing servers. When logging on from a Web client to a Load Balancing server, the Web client is forwarded to one of the participating Web servers with the least load and according to its server license. If the least number of Web clients are logged on to the Load Balancing server, the new Web client remains connected to it. If a participating Web server fails, the Web clients registered on it are automatically routed to one of the other participating Web servers. The address of a Web server is independent of the activation of the "Load Balancing" function. The address of a Web server used prior to activation continues to be valid. The function must be set up on each of the participating Web servers and Load Balancing servers. In this case, all Load Balancing servers and participating Web servers are recorded in a list. On a Load Balancing server, the query interval must also be set and its function as a Load Balancing server activated or deactivated. No configuration is necessary on the Web clients.

Licensing A maximum of 32 Web servers connected to each other can be supported by the "Load Balancing" function. A "Load Balancing" license is required on every Web server and load balancing server involved. No license is necessary on the Web clients. In the case of WinCC computers with WinCC redundancy, a Load Balancing server or participating Web server can be operated with a "WinCC Redundancy" license and "Load Balancing Step-Up" license.

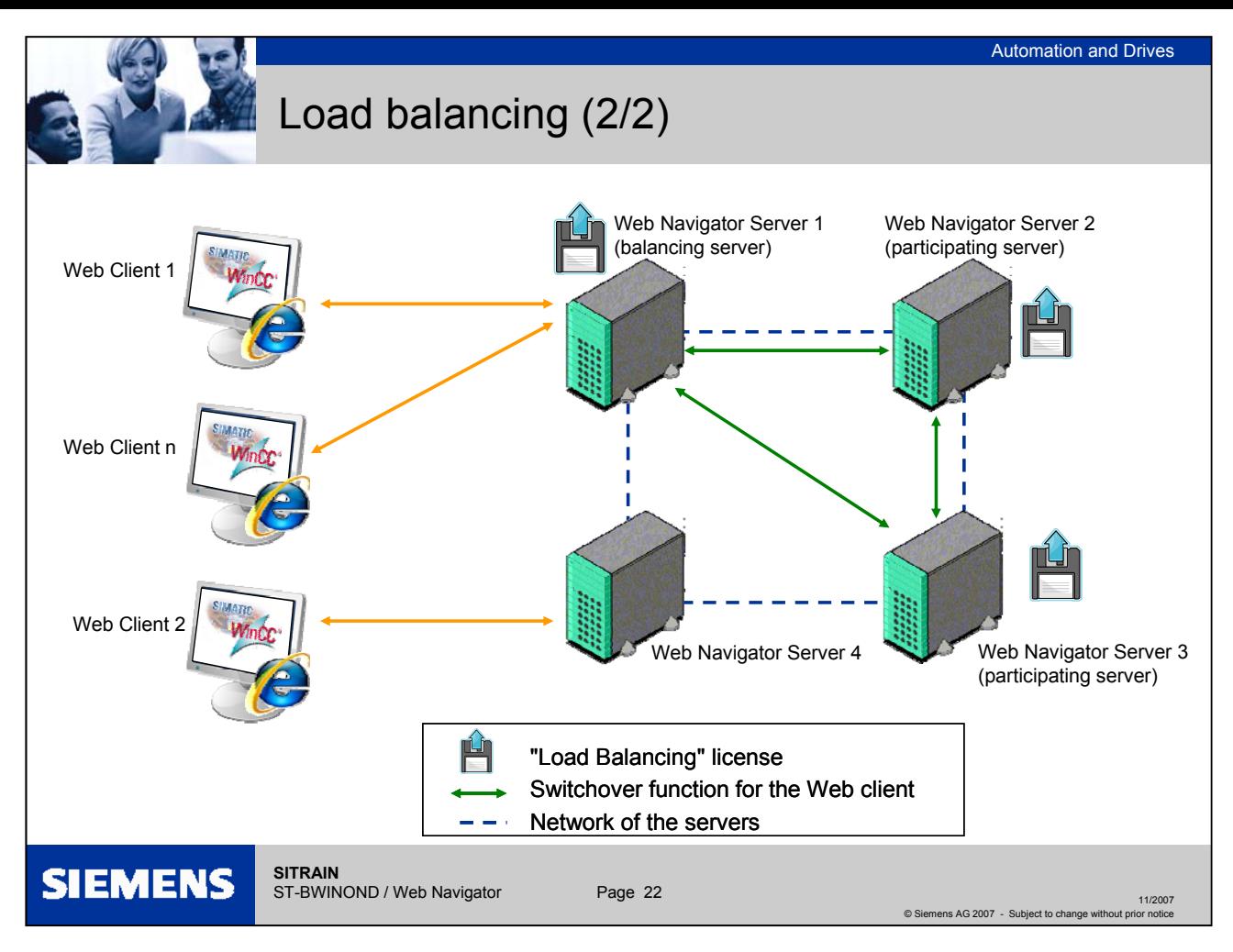

#### **Load distribution on Web servers using the "Load Balancing" function**

In the figure, the Web servers 1 to 3 are participating in the "Load Balancing" function. A "Load Balancing" license is installed on these Web servers. Web servers 1 and 2 are configured as Load Balancing servers. When Web client 1 logs on to Web server 1 or 2, the client is automatically forwarded to the Web server with the lowest load. If the Web server connected fails, Web client 1 is routed to one of the other two Web servers. Web server 4 is not participating in the "Load Balancing" feature. If Web client 2 logs on to this Web server, the logon fails due to a high load level of the server. If Web server 4 fails, the client is not forwarded to Web servers 1 to 3 despite the fact that a network connection exists.

#### Internet options on Load Balancing servers and participating Web servers

Before the Load Balancing server can distribute the Web clients to other Web servers as they log on, the participating Web servers and the Load Balancing server must be capable of reaching each other via the URLs entered in the list of participating servers. If a proxy server is used, the target address of the participating Web server / Load Balancing server "http://<server\_name>" can be replaced with "http://<server\_name.proxy\_name>", so the addressed Web server may not be found. To prevent this response, the target addresses for all participating servers must be entered on all servers participating in Load Balancing under "Tools > Internet Options > Connections > LAN Settings > Advanced" in the "Exceptions" field in Internet Explorer.

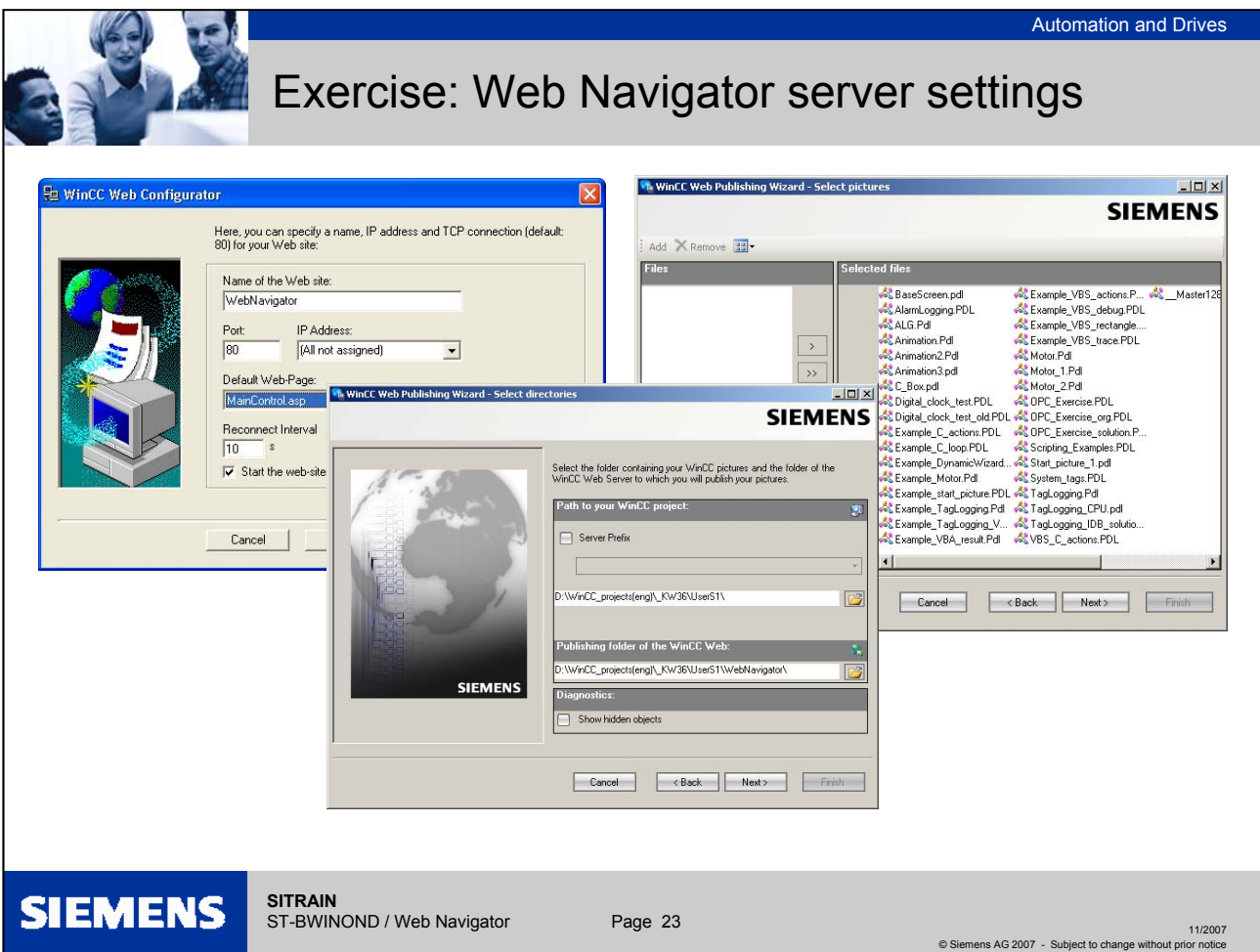

# **Exercise: Web Navigator server settings**

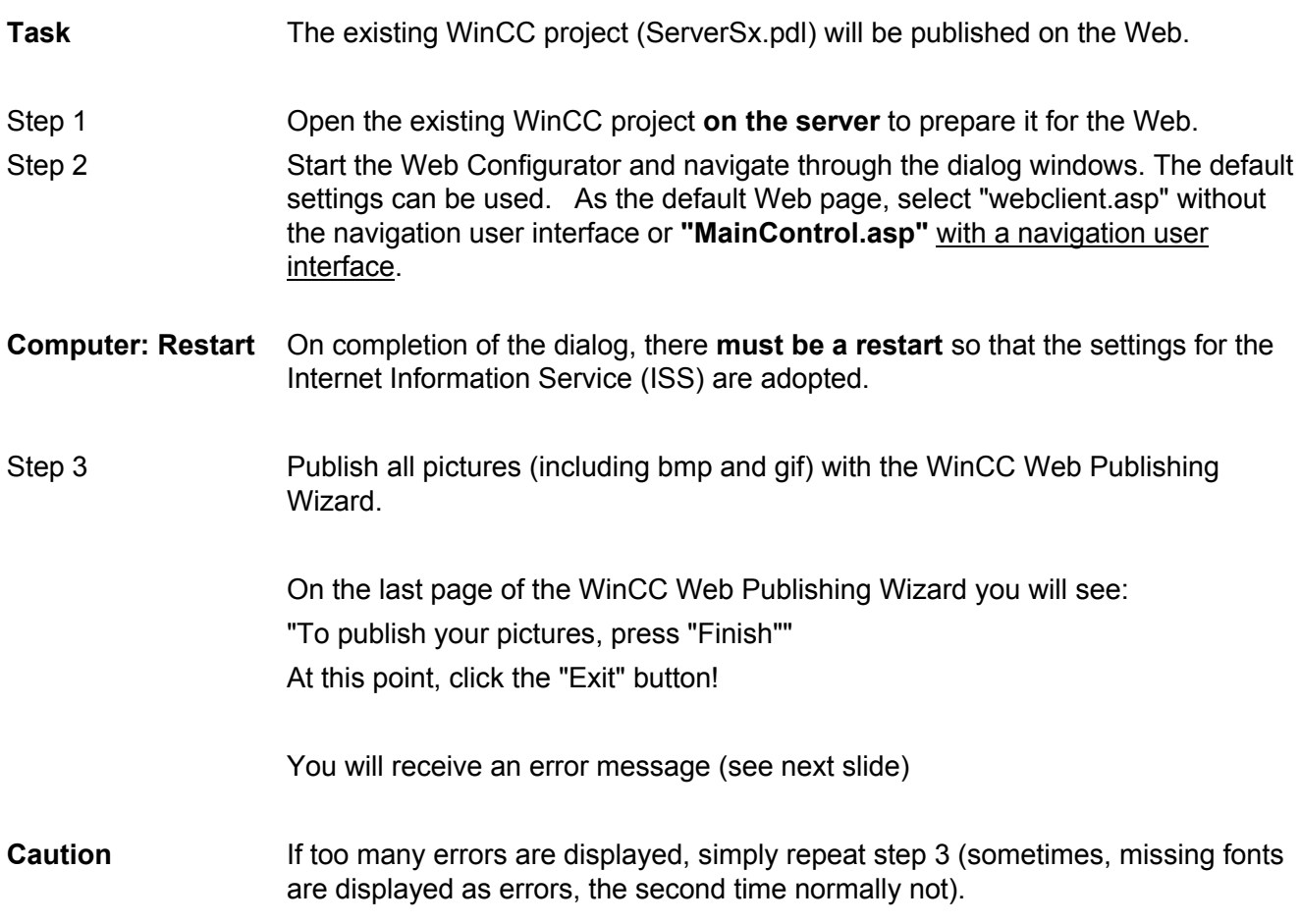

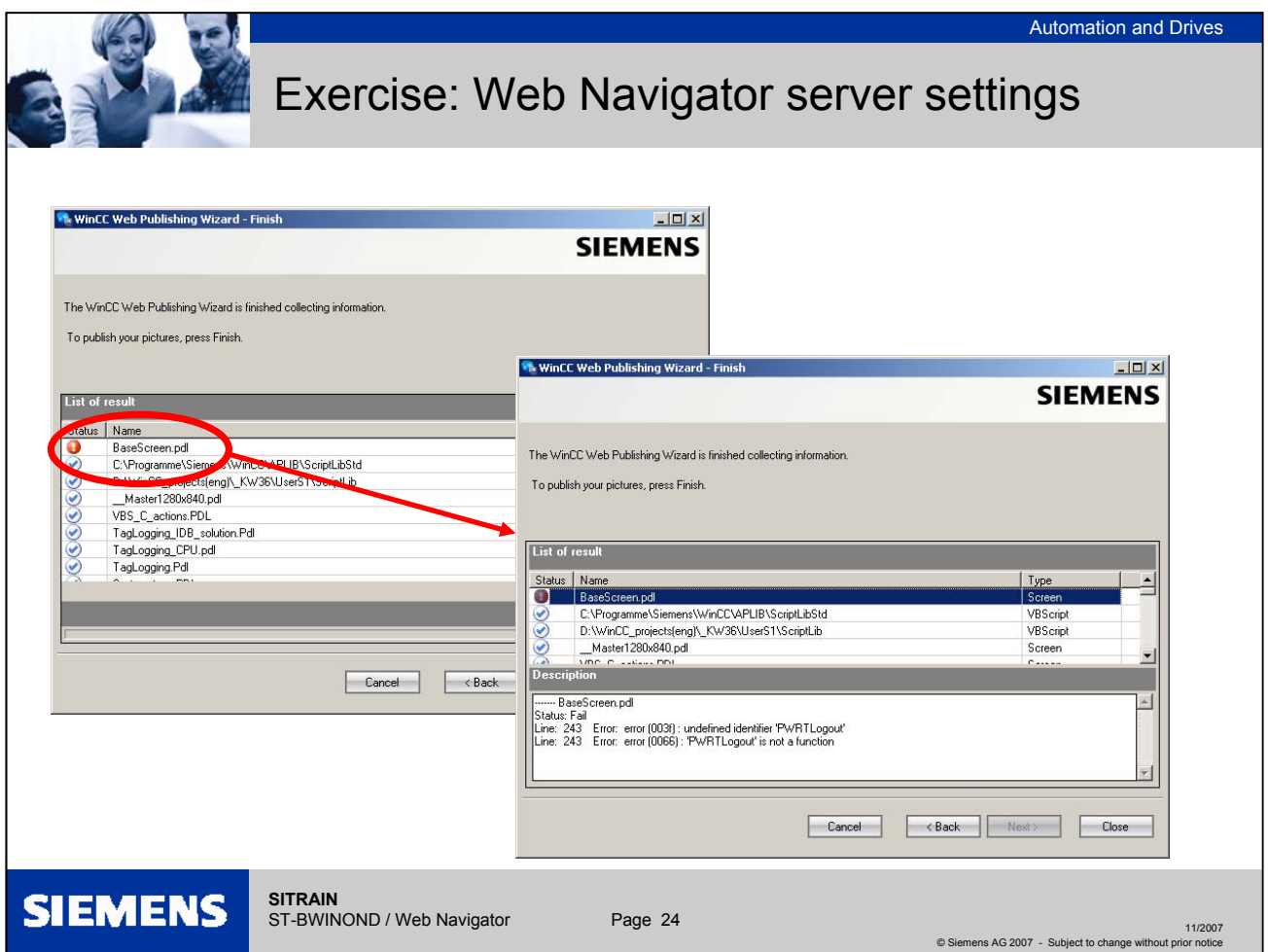

## **Exercise: Web Navigator server settings**

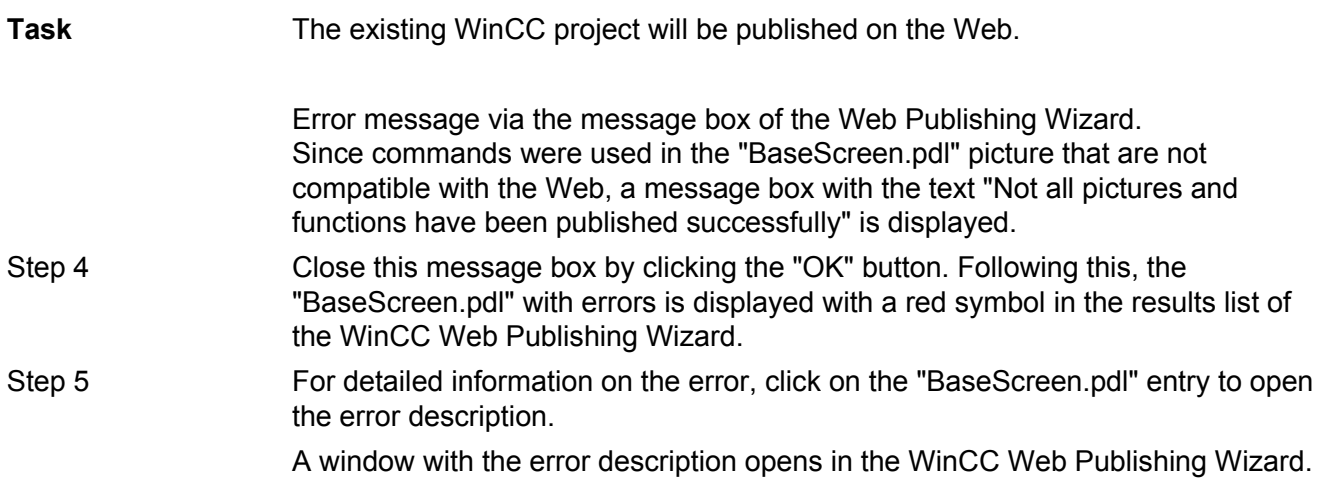

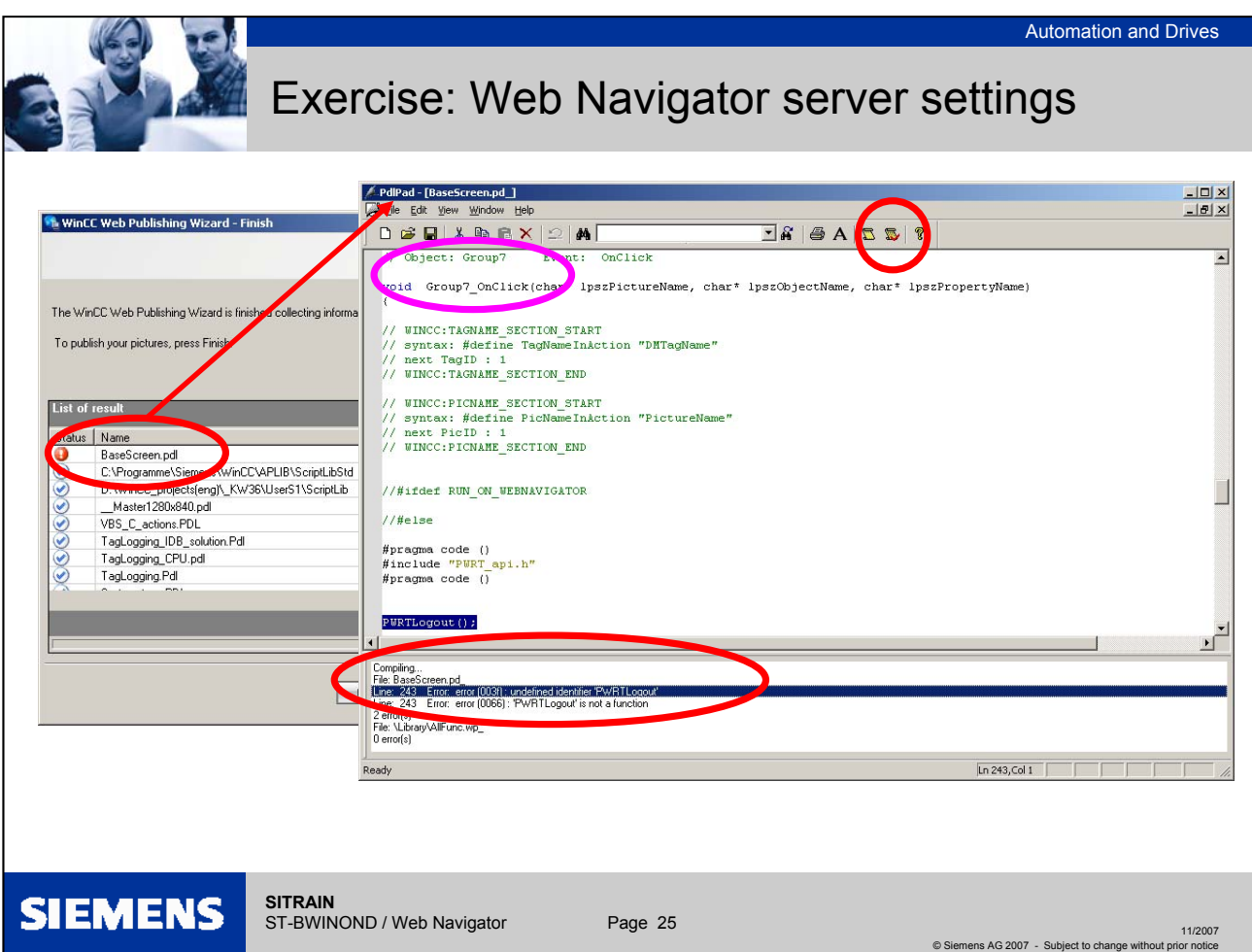

# **Exercise: Web Navigator server settings**

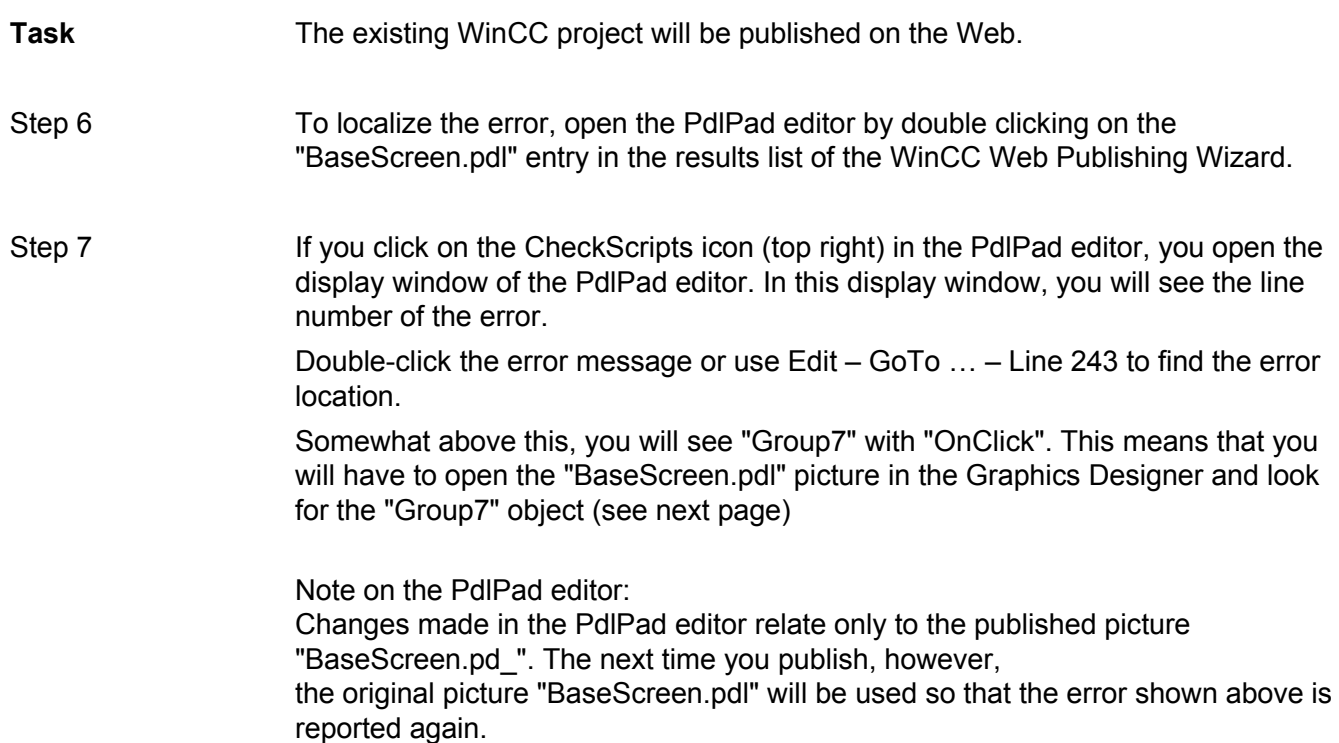

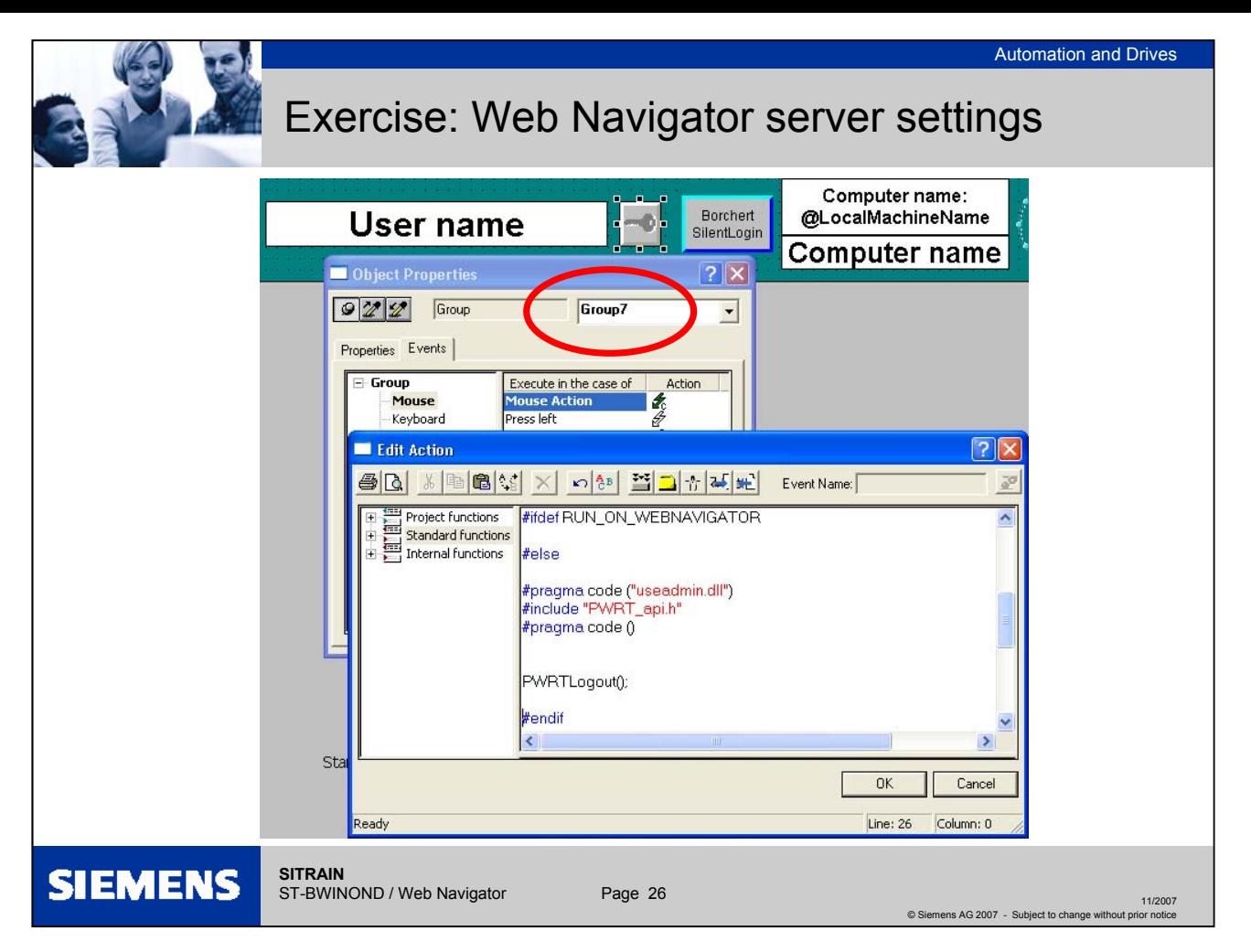

#### **Exercise: Web Navigator → server settings**

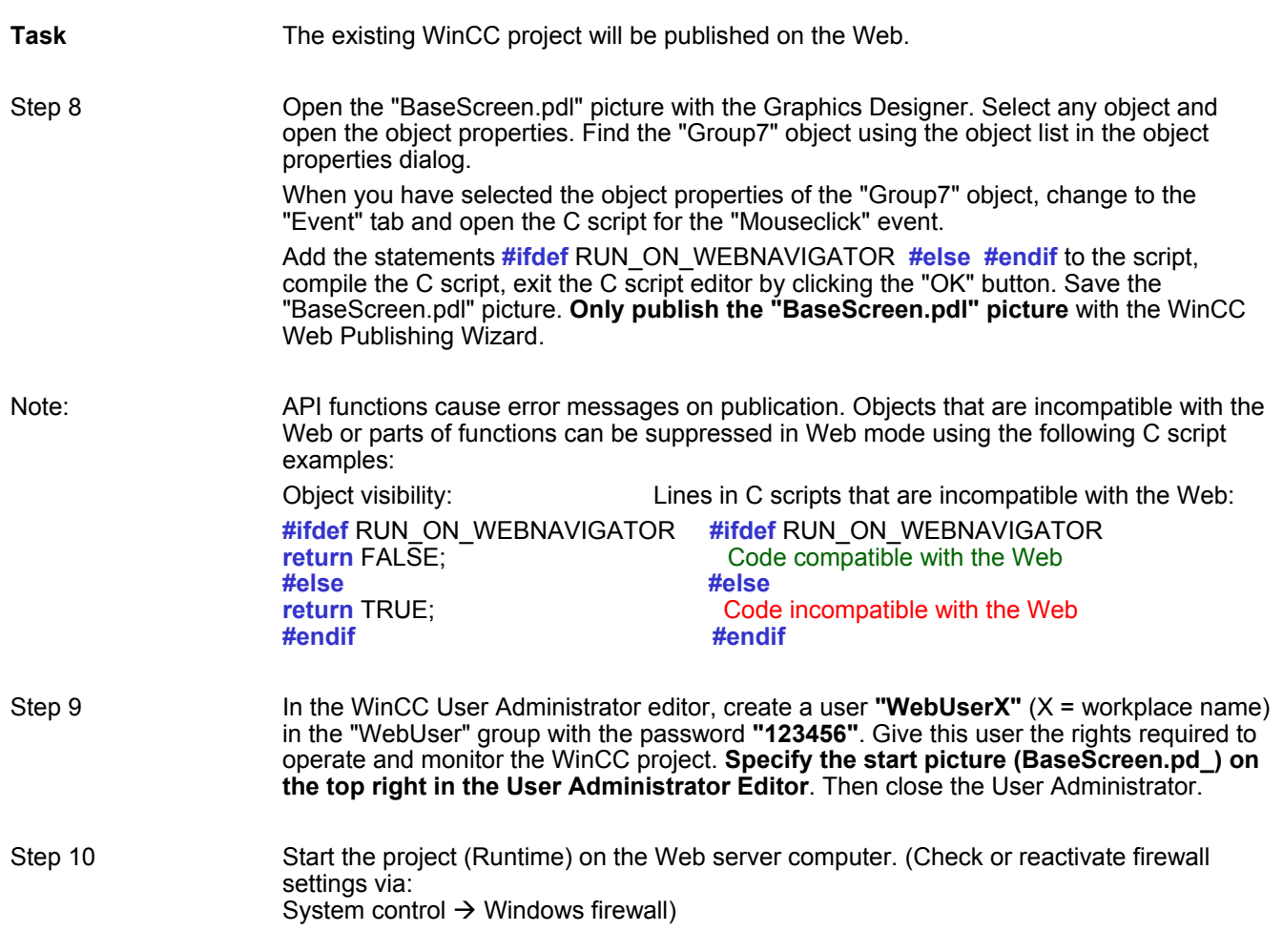

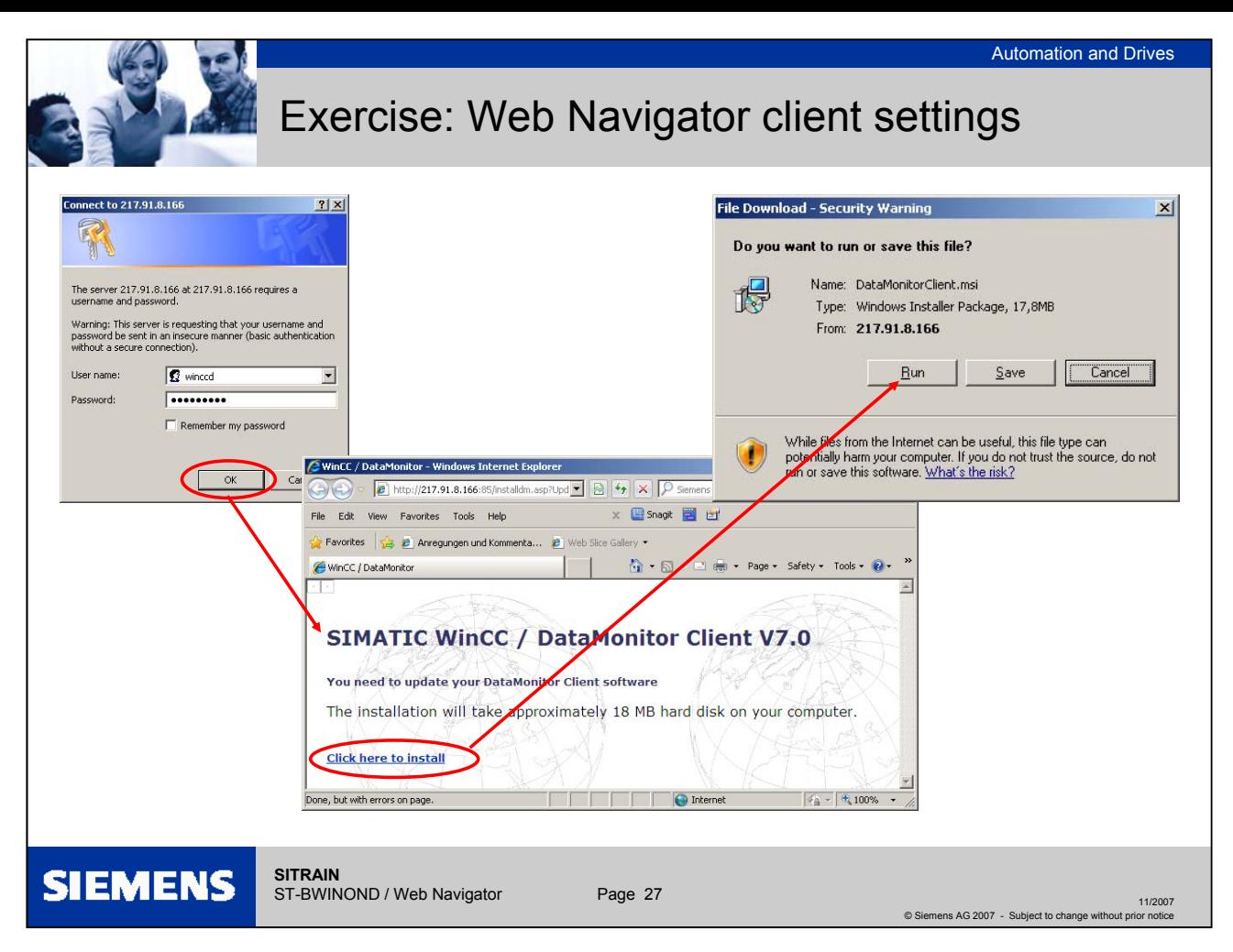

## **Exercise: Web Navigator → client settings**

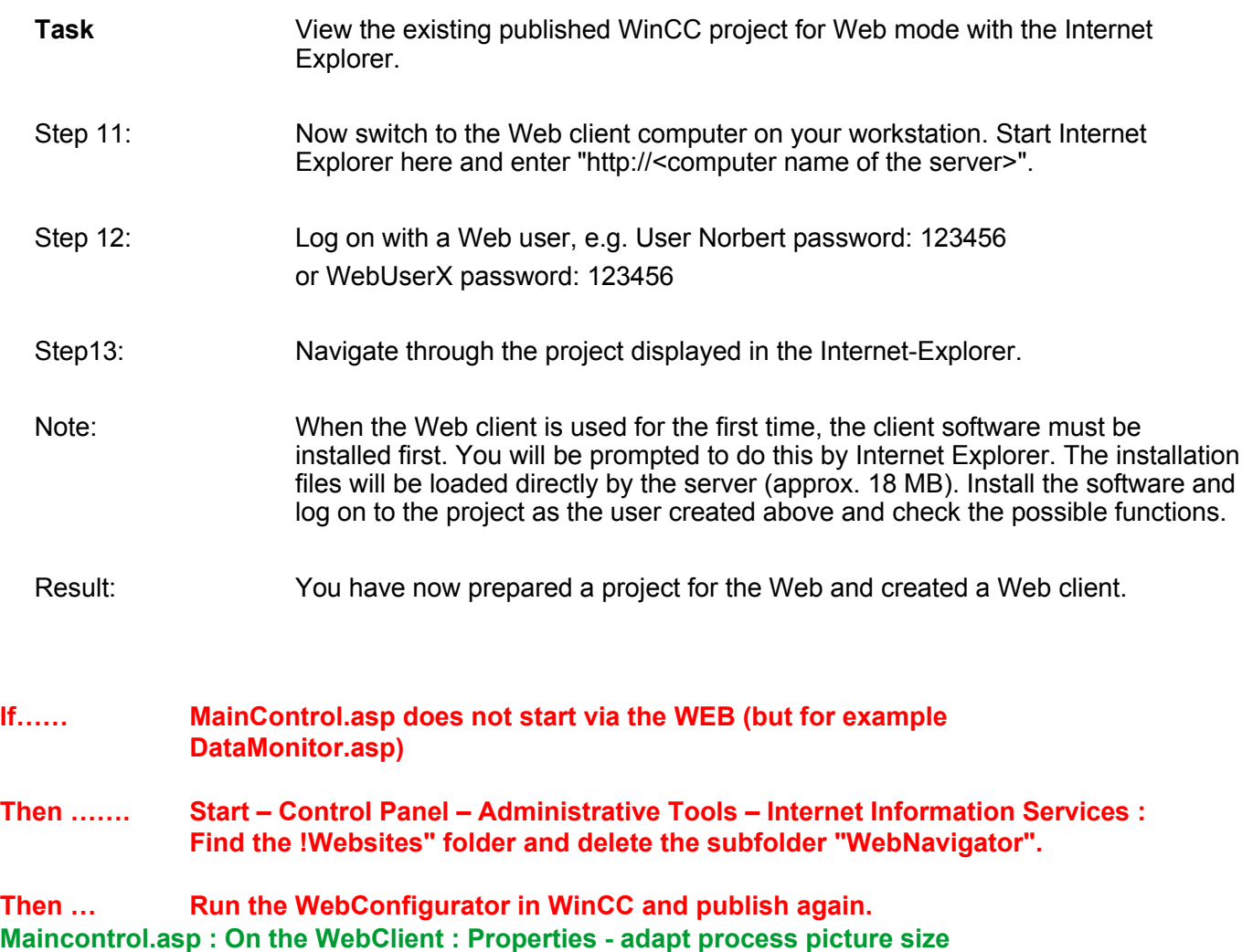

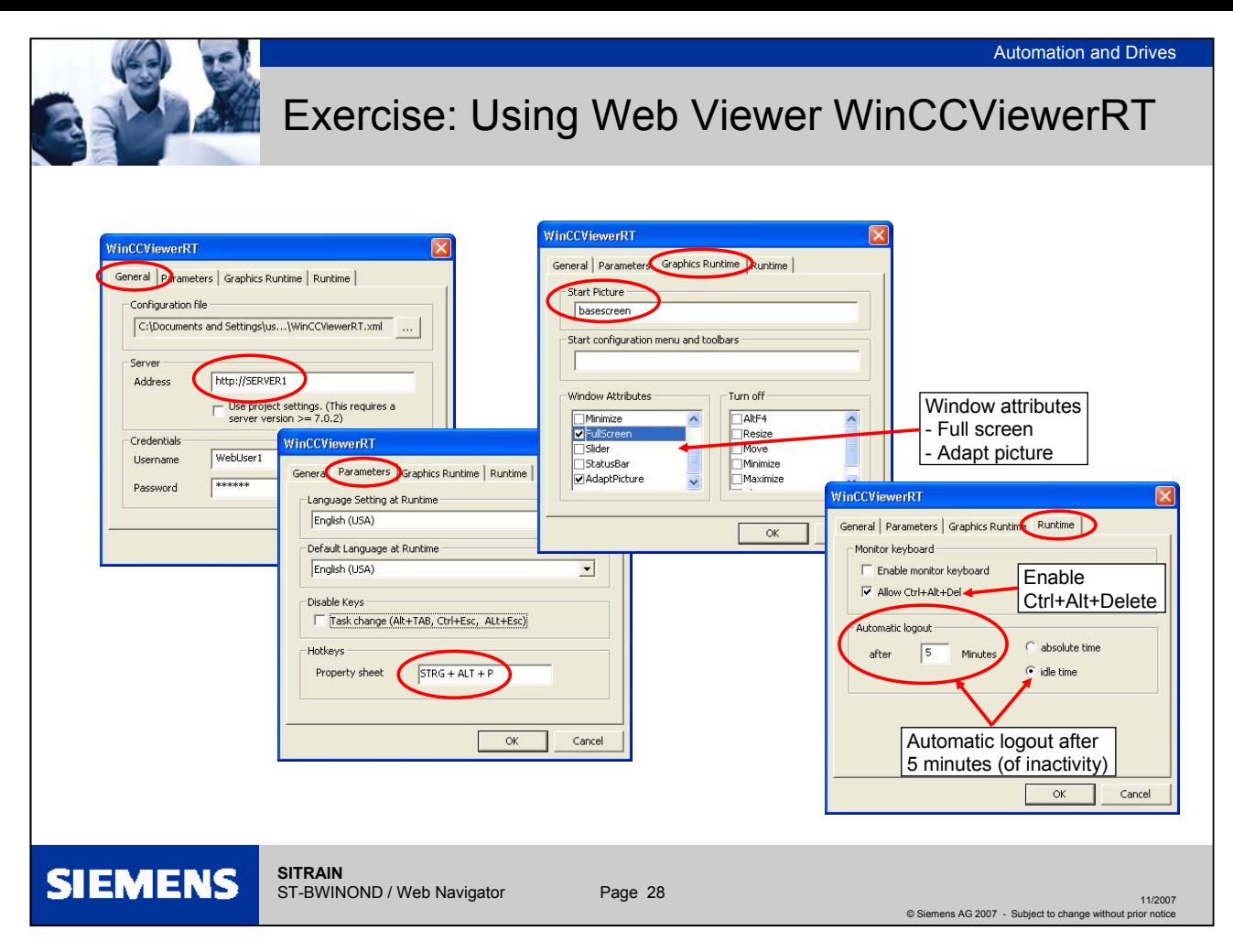

#### **Exercise: Web Navigator → Web Viewer WinCCViewerRT settings**

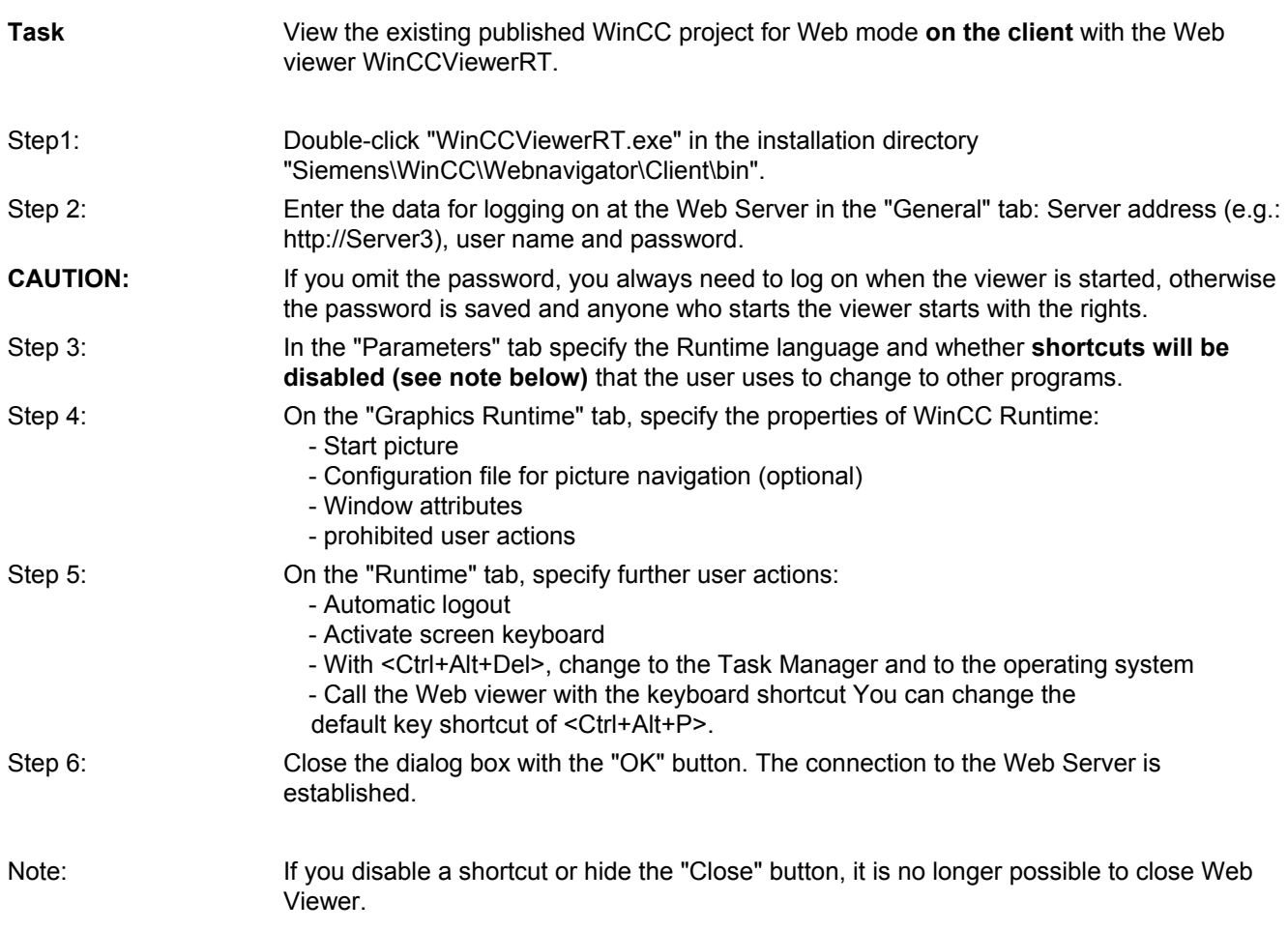